aten.io

# BADCamp Layout Building in Drupal

James Nettik

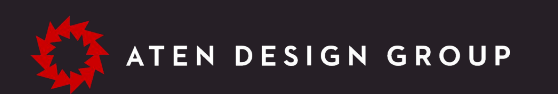

# James Nettik

## Front-end Developer

james@aten.io

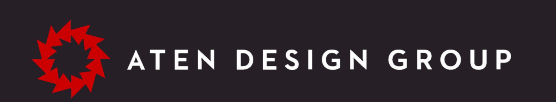

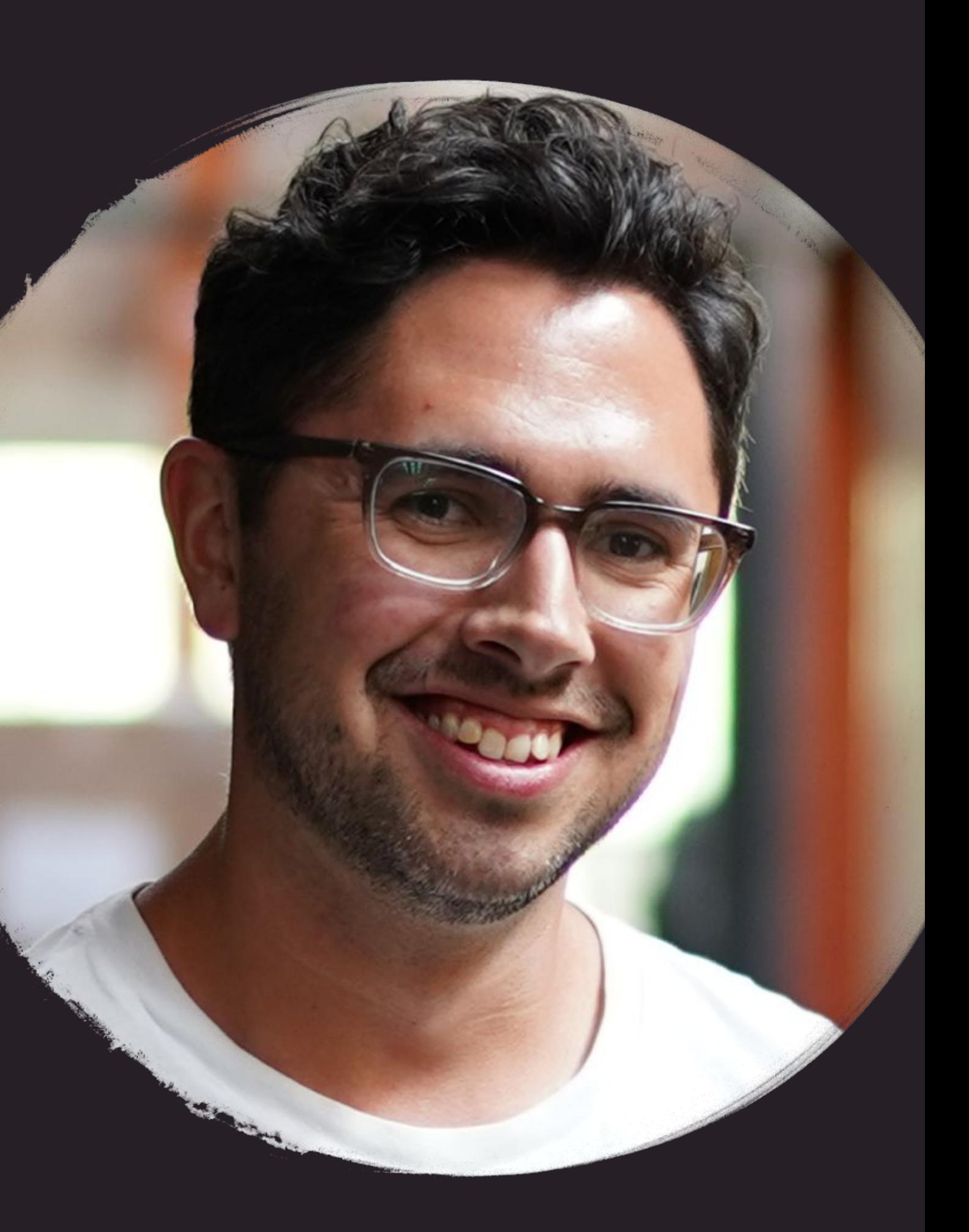

aten.io/badcamp

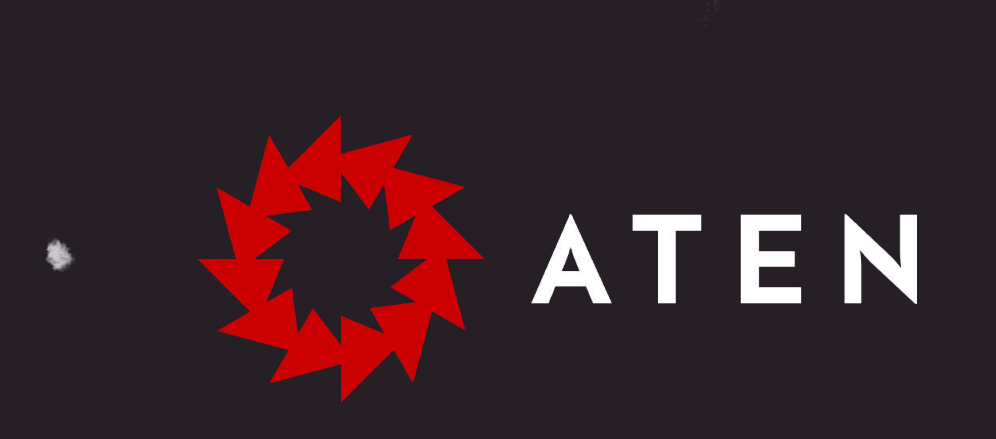

## Onward, together.

Trusted design and technology partners for the mission-driven.

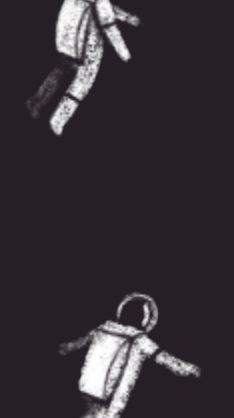

aten.io

麴

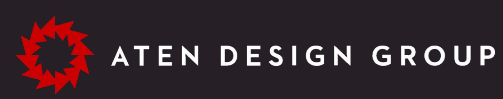

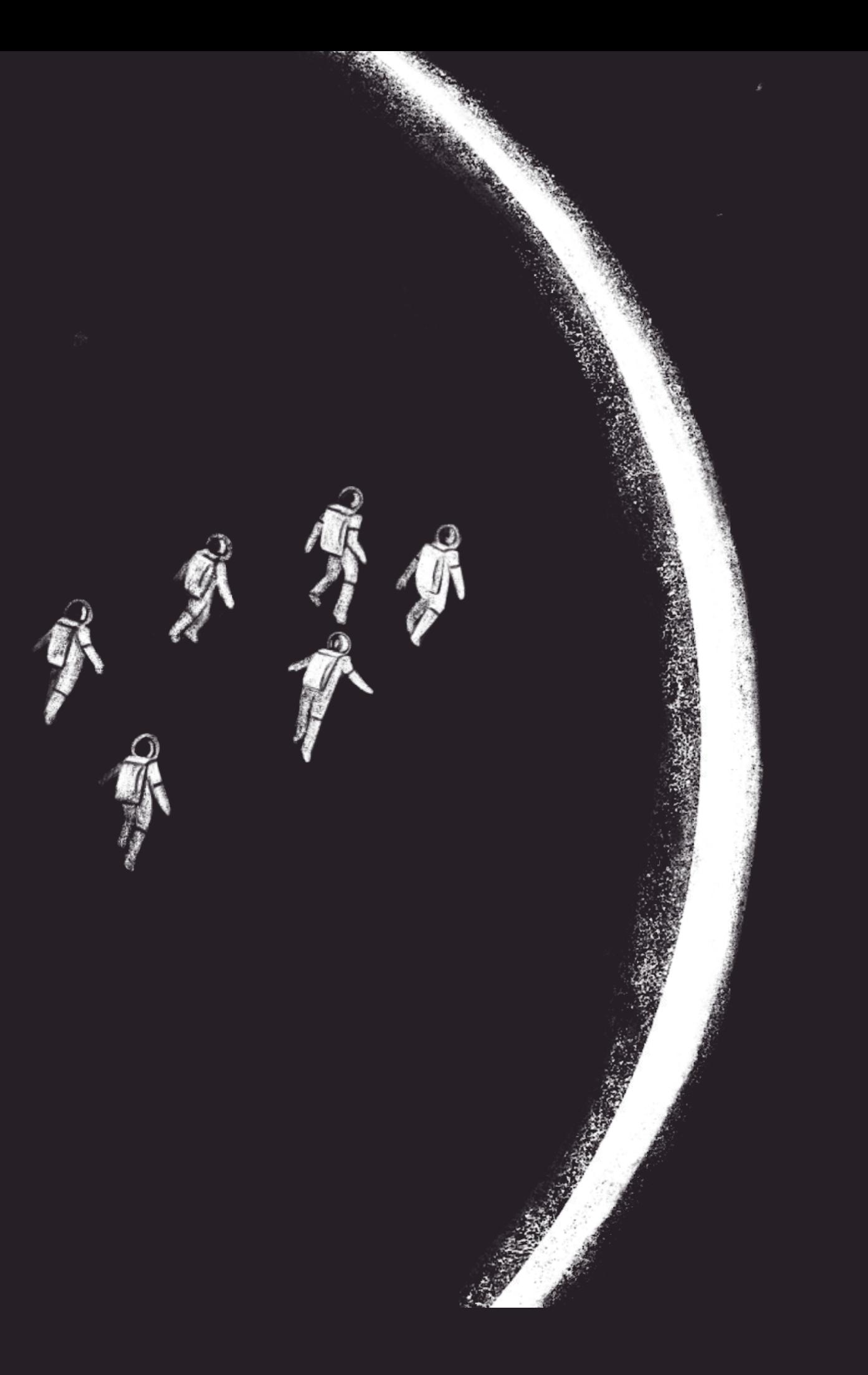

aten.io/badcamp

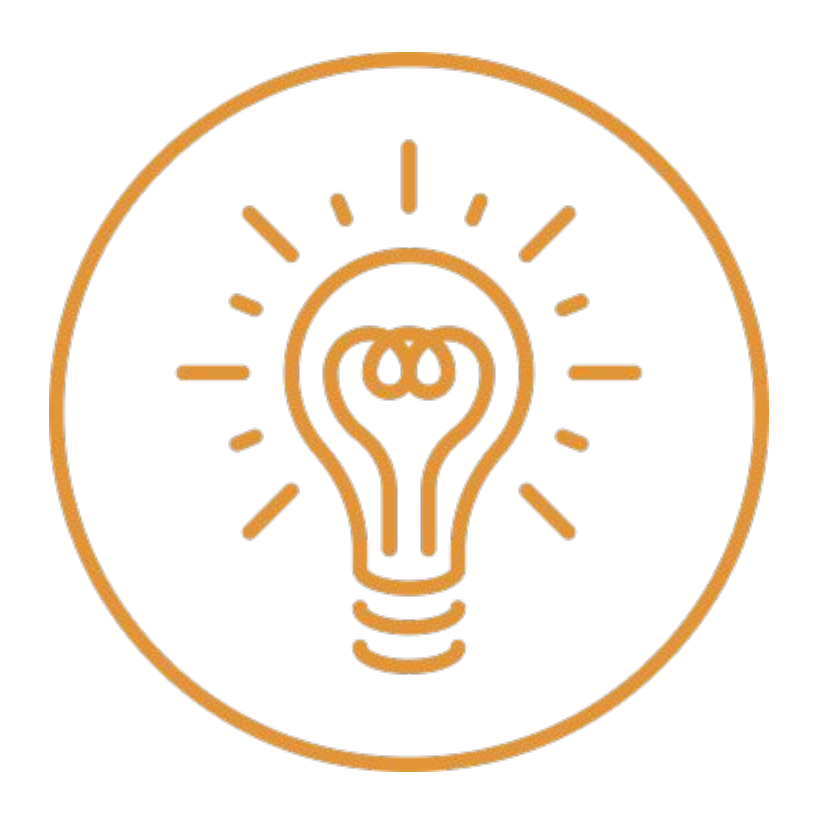

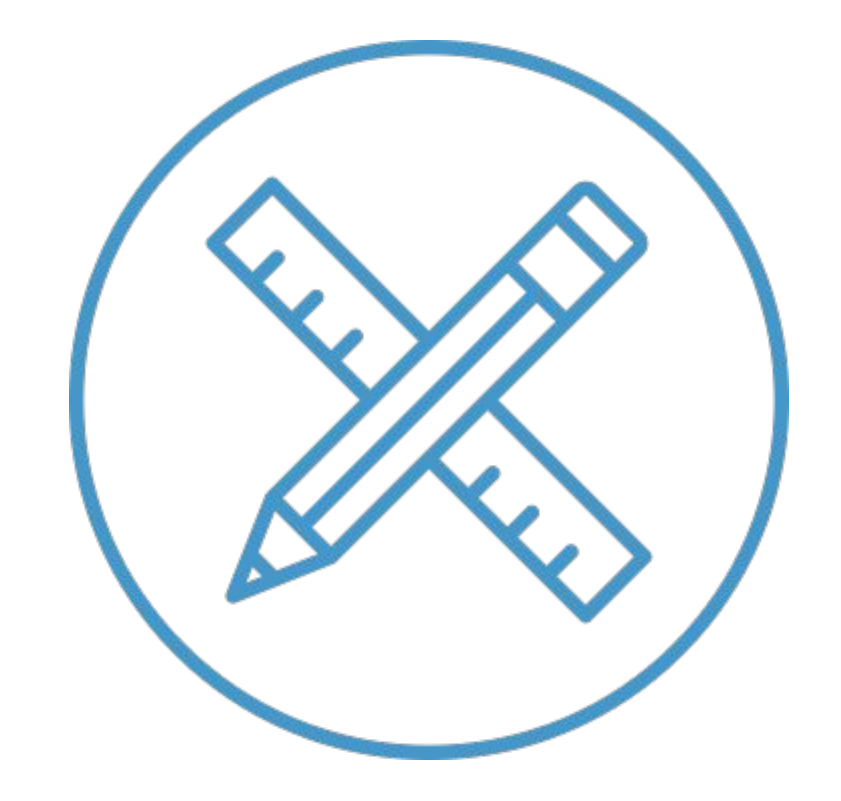

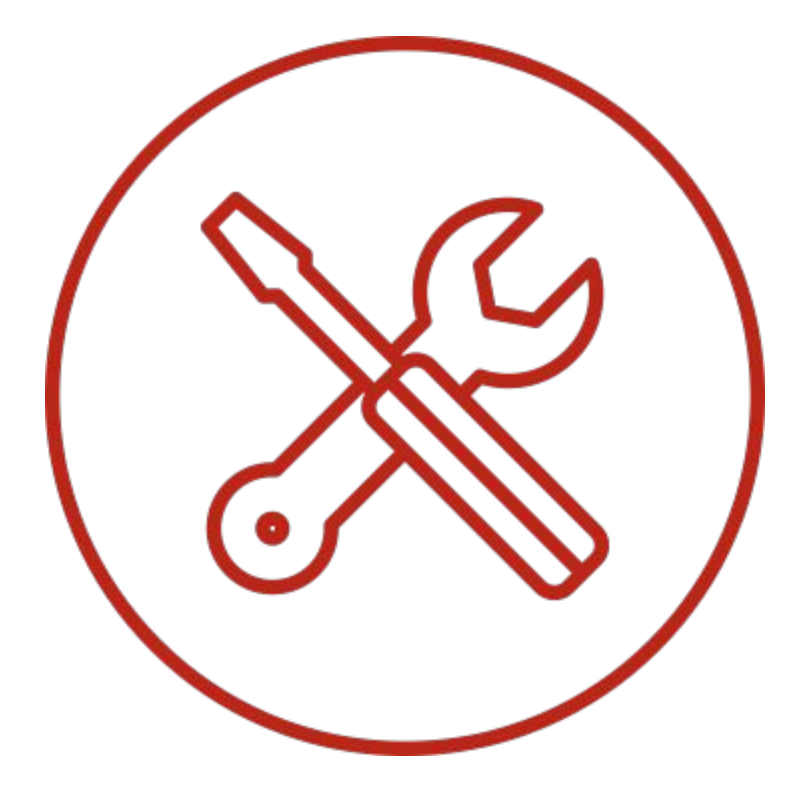

## Strategy Design Development

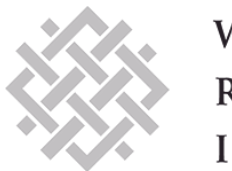

WORLD RESOURCES INSTITUTE

## Stanford

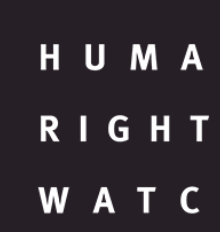

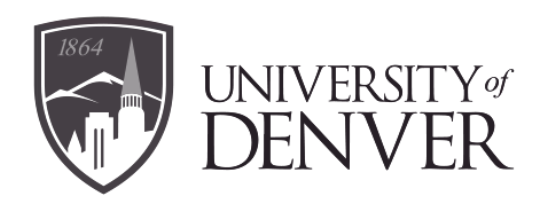

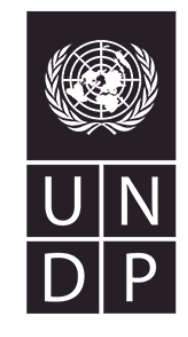

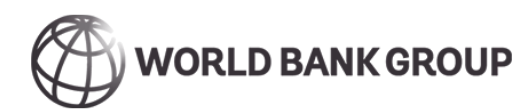

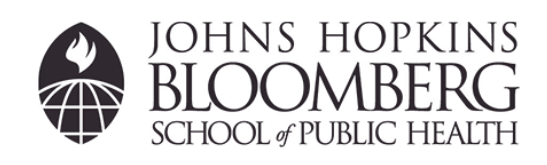

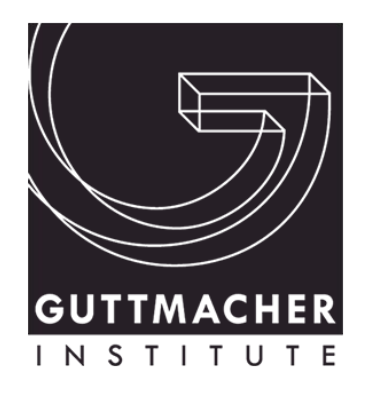

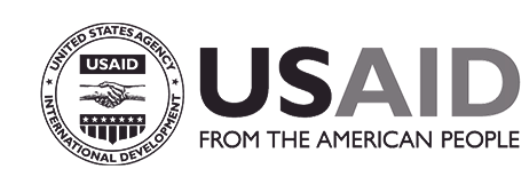

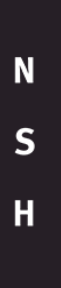

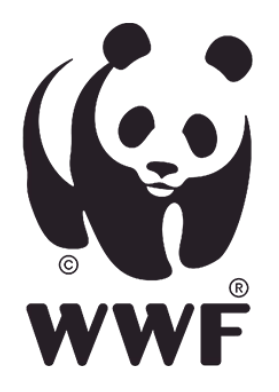

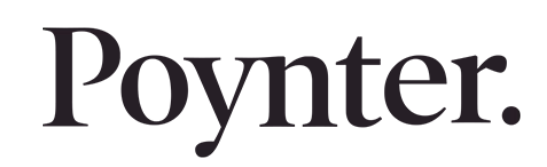

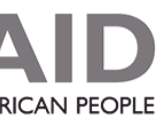

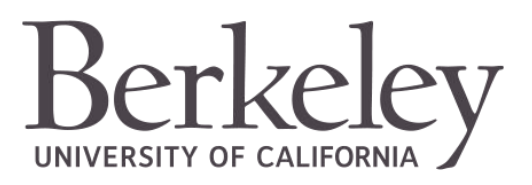

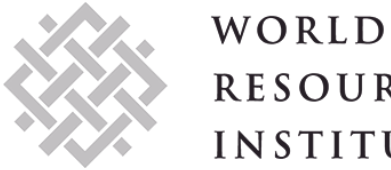

RESOURCES **INSTITUTE** 

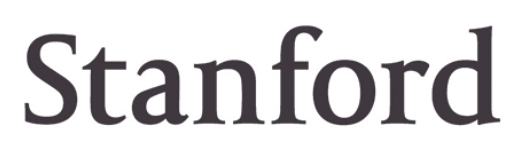

HUMAN RIGHTS **WATCH** 

# Work That Matters

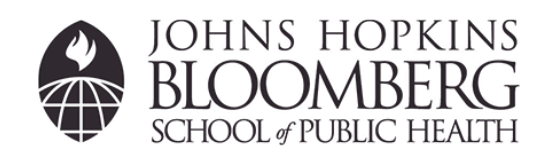

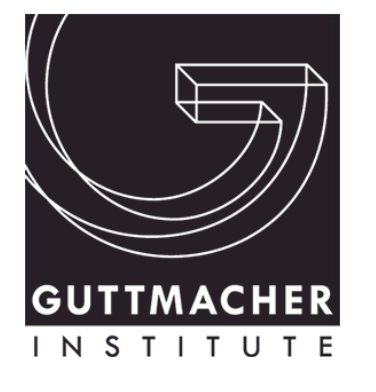

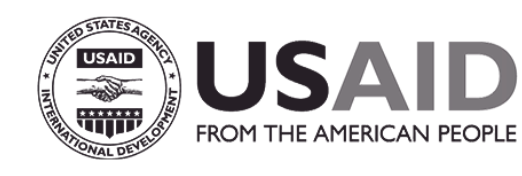

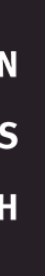

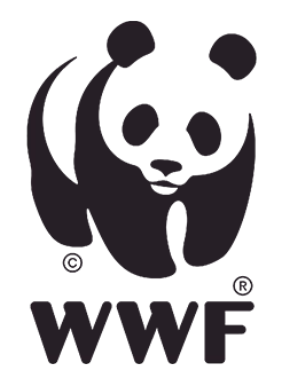

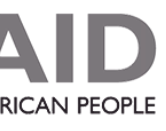

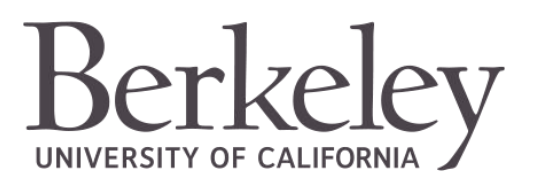

# Questions?

aten.io/badcamp

Drop them in the chat

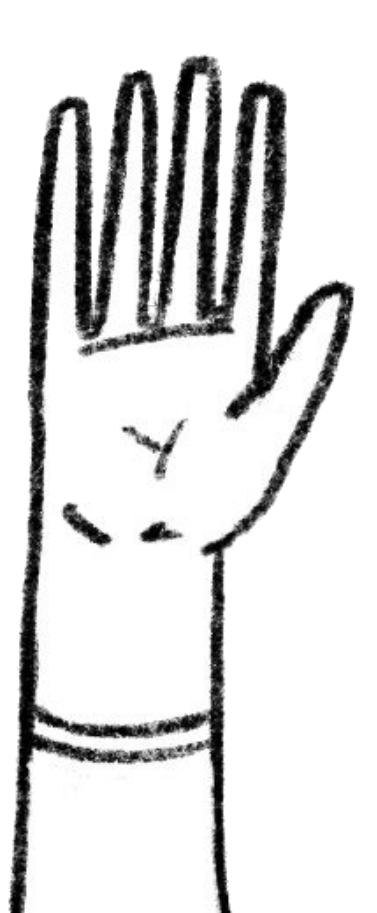

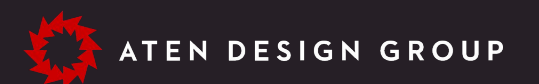

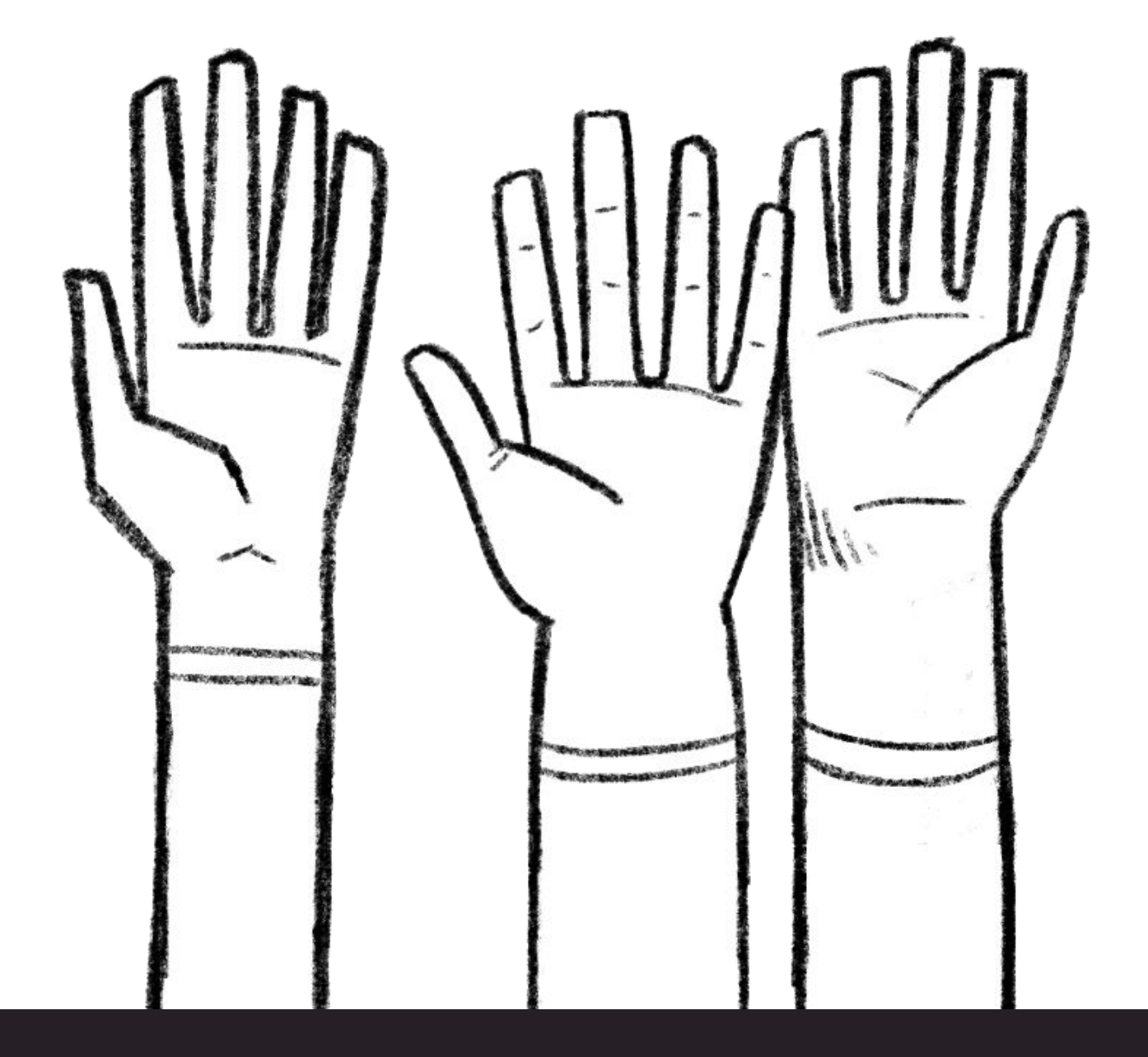

# What to Expect

- Overview of the modules available. —
- API behind building layouts. —
- Cover design specific best practices and some lessons learned. —

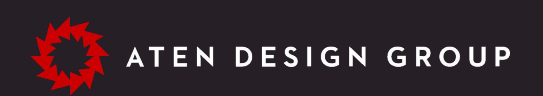

# The Tools

What options do we have for controlling layout in Drupal?

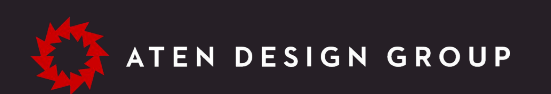

## Layout Discovery API

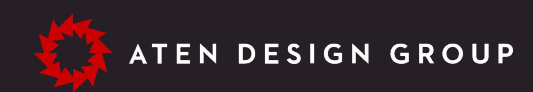

# Layout Discovery API

- Drupal Core API.
- Powers all other solutions.
- Provides a consistent framework for all other modules.

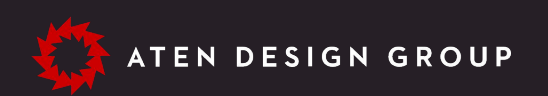

aten.io/badcamp

# Layout Builder

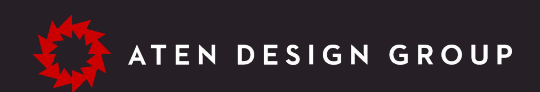

# Layout Builder

- Drupal Core solution. —
- Lives at the View Mode level in Drupal. —
- Provide default layouts with easy overriding on a per node basis. —
- Allows for easy intermixing of entity fields, blocks, views, or embedding other content. —

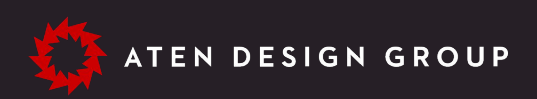

## Pros

# Layout Builder

- The content authoring experience is lacking. —
- Needs to be reigned in some. —
- Global blocks missing contextual links (See Issue #3020876) —
- Layout customizations require custom PHP code. —

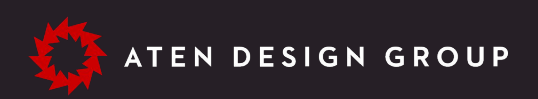

## Cons

# Layout Builder

- Layout Builder Restrictions —
- Entity Browser Block (w/ patch in issue #3172230) —
- Moderation Sidebar —

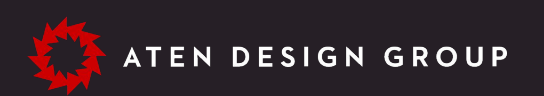

## Helpful Modules

## + Create custom block

Filter by block name

### **Content fields**

Authored by Authored on Changed **Content type Default revision Default translation** Header Image ID Language Layout Links Menu link **Metatags** Promoted to front page Published ucion croato tim

 $\boldsymbol{\mathsf{x}}$ 

## + Create custom block

Filter by block name

**Entity Browser** 

**Call to Action Browser Image Browser** 

**FM** 

Î.

**Hosts Now Playing On-Air Host** Playlist: Classical **WETA** Playlist: VivaLaVoce

Jobs

Jobs

**NPR** 

**Classical News** 

# Layout Builder

- Layout Builder Restrictions —
- Entity Browser Block (w/ patch in issue #3172230) —
- Moderation Sidebar —

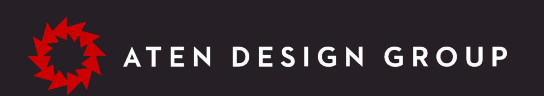

## Helpful Modules

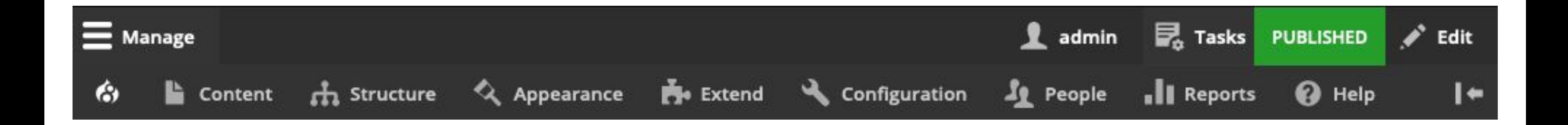

## Layout Paragraphs

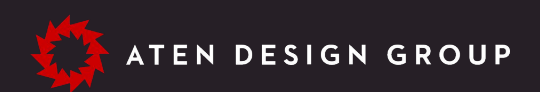

# Layout Paragraphs

- Drupal contrib solution built on top of Paragraphs. —
- Can be layered on top of existing Paragraphs setups. —
- Provides improved content authoring experience for Paragraphs. —
- Layouts are Paragraph entities, so configurations can be added via the Field API. —
- Lives at the Field level in Drupal. —

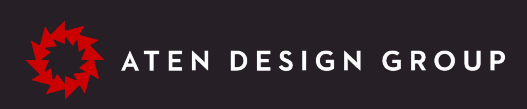

## Pros

# Layout Paragraphs

- No default layouts, each page needs to be built from scratch. —
- Adding other structures into layouts requires a new Paragraph type. —
- Can be tricky to pass layout Paragraph entity config down to the layout template. —
- Lives at the Field level in Drupal. —

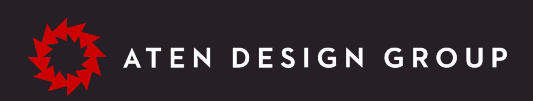

## Cons

# The Code

What does it look like to work with these tools in Drupal?

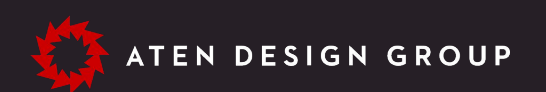

# Defining Layouts

\*.layouts.yml

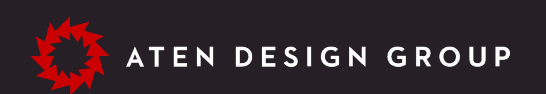

aten.io/badcamp

```
twocol
  label 'Two Column'
 path layouts/twocol
 template twocol-section
 library mymodule_layouts/twocol
 class '\Drupal\mymodule_layouts\Plugin\Layout\TwoColLayout'
 default_region main
 regions
   header:
     label Header
   main
     label Main
   sidebar
     label Sidebar
  icon_map
      headerl
      main sidebar
```

```
mosaic
 label 'Mosaic'
  path layouts/mosaic
 template mosaic
 library mymodule_layouts/mosaic
 class '\Drupal\mymodule\Plugin\Layout\MosaicLayout'
 default_region main
  regions
   main
     label Main
  icon_map
      [main main main_1]
      Imain main main_2
      main_3 main_4 main_5
```
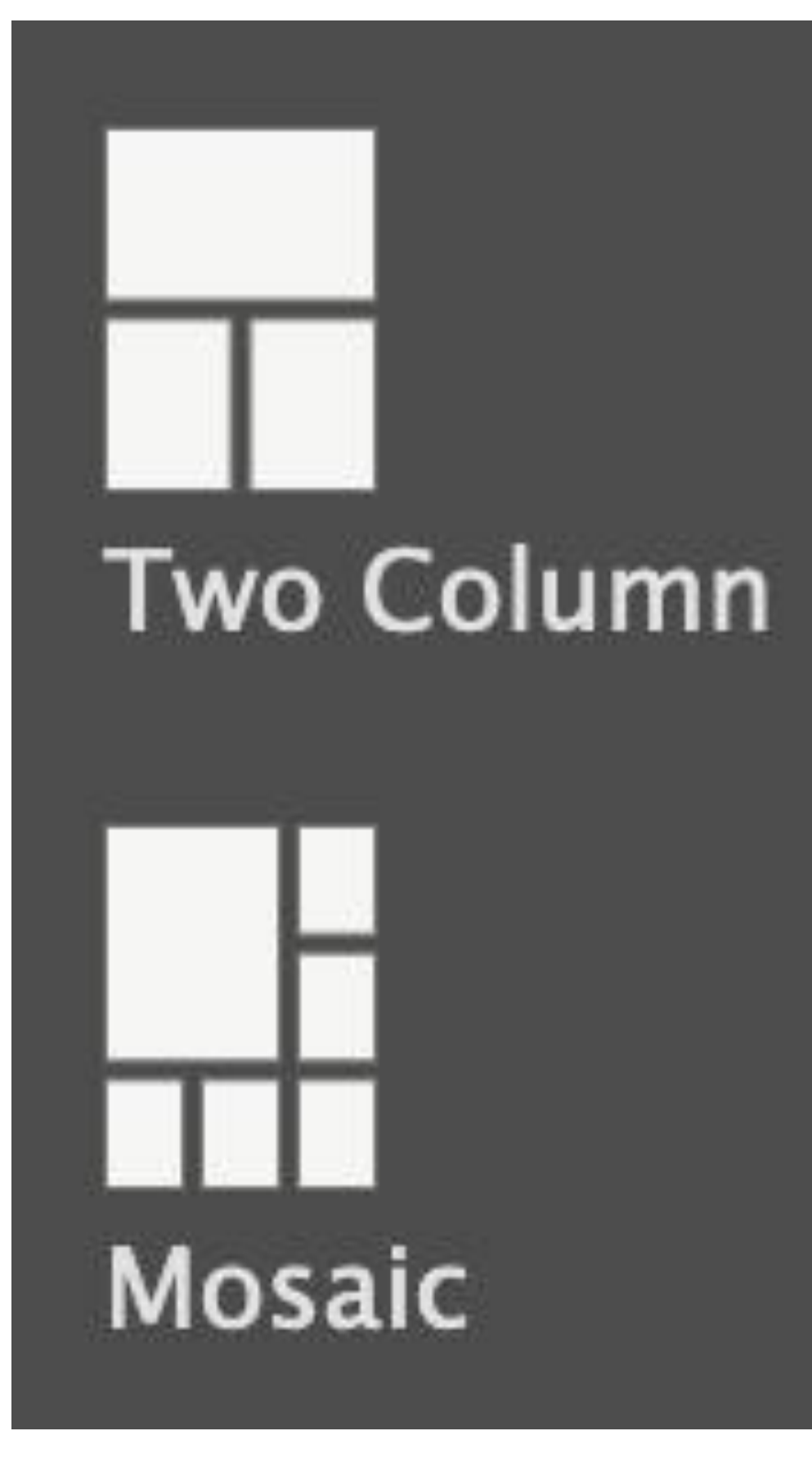

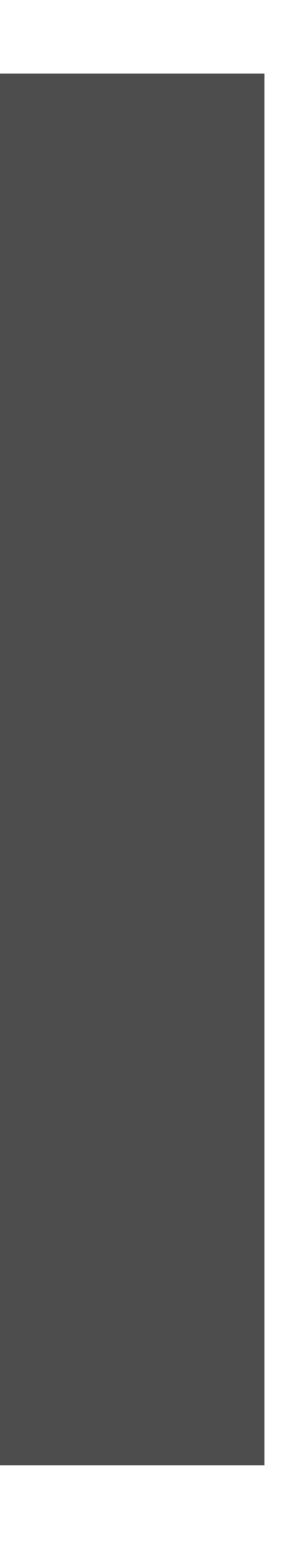

```
twocol
  label 'Two Column'
 path layouts/twocol
 template twocol-section
 library mymodule_layouts/twocol
 class '\Drupal\mymodule_layouts\Plugin\Layout\TwoColLayout'
 default_region main
 regions
   header:
     label Header
   main
     label Main
   sidebar
     label Sidebar
  icon_map
      headerl
      main sidebar
```
### $<$ ?php

namespace Drupal\mymodule\_layouts\Plugin\Layout;

```
use Drupal\Core\Plugin\PluginFormInterface;
use Drupal\Core\Layout\LayoutDefault;
use Drupal\Core\Form\FormStateInterface;
```

```
* Configurable two column layout plugin class.
* @internal
    Plugin classes are internal.
class TwoCol extends LayoutDefault implements PluginFormInterface {
  public function defaultConfiguration() {}
  public function buildConfigurationForm(array $form, FormStateInterface $form_state) {}
  public function validateConfigurationForm(array &$form, FormStateInterface $form_state) {}
  public function submitConfigurationForm(array &$form, FormStateInterface $form_state) {}
 public function build(array $regions) {}
```

```
\bullet\bullet\bullet
```
 $<$ ?php

class TwoCol extends LayoutDefault implements PluginFormInterface {

```
public function defaultConfiguration() {
  $flow_classes = array_keys ($this - spectrum0.return parent::defaultConfiguration() + ['content_flow' => array_shift($flow_classes),
  \mathbf{1};\mathcal{F}protected function getFlowOptions() {
  return [
    'before' => 'Before content',
    'after' \Rightarrow 'After content',\mathbf{1};
```

```
\bullet\bullet\bullet<?php
class TwoCol extends LayoutDefault implements PluginFormInterface {
  public function buildConfigurationForm(array $form, FormStateInterface $form_state) {
    $form = parent::buildConfigurationForm($form, $form_state);
    $configuration = $this - 3getConfiguration();$form['content_flow'] = ['#type' => 'select',
      "#title' => $this->t('Sidebar position'),
      "#default_value' => $configuration['content_flow'],
      '#options' => $this \rightarrow getFlowOptions(),
      "#description' => $this->t('Choose where the sidebar should be positioned on mobile devices.'),
    \cdotreturn $form;
```
## + Add section

**Configure Featured Mosic** 

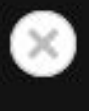

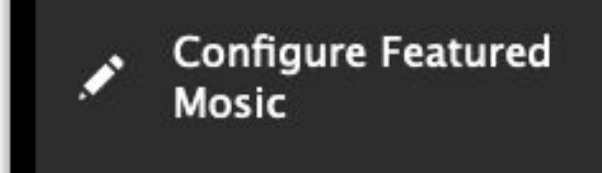

 $\pmb{\times}$ 

Administrative label

**Featured Mosic** 

```
\bullet\bullet\bullet<?php
class TwoCol extends LayoutDefault implements PluginFormInterface {
  public function buildConfigurationForm(array $form, FormStateInterface $form_state) {
    $form = parent::buildConfigurationForm($form, $form_state);
    $configuration = $this - 3getConfiguration();$form['content_flow'] = ['#type' => 'select',
      "#title' => $this->t('Sidebar position'),
      "#default_value' => $configuration['content_flow'],
      '#options' => $this \rightarrow getFlowOptions(),
      "#description' => $this->t('Choose where the sidebar should be positioned on mobile devices.'),
    \cdotreturn $form;
```
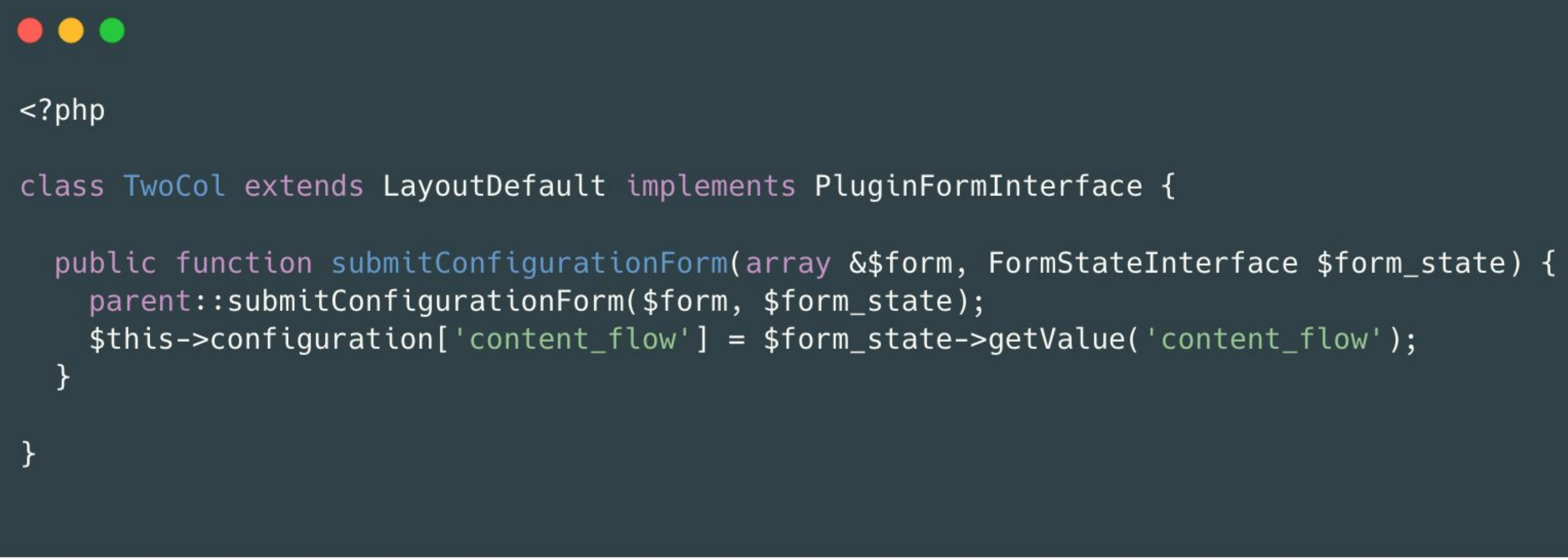

## $</mathphp$

class TwoCol extends LayoutDefault implements PluginFormInterface {

```
* {@inheritdoc}
 public function build(array $regions) {
    $build = parent::build("sregions);$default\_region = $this->getPluginDefinition()
      ->getDefaultRegion();
    if (isset($build[$default_region])) {
      foreach ($build[$default_region] as &$block) {
        $block['#attributes']['class'][] = 'l-grid__item';return $build;
\mathcal{F}
```

```
{% if content %}
 \frac{1}{6} set classes = [
    'l-two-col',
    'l-two-col' ~ settings.content_flow,
  ] %}
 <section {{ attributes.addClass(classes) }}
    {% if content.header %}
      <header {{ region_attributes.header }}>
        {{ content.header }}
      \langleheader>
    \{ % \text{ endif } % \text{ end } % \}{% if settings.content_flow == 'before' %}
      {% if content.sidebar %}
        <aside {{ region_attributes.sidebar }}
          {{ content.sidebar }}
        \langleaside>
      {% endif %}
    \{ & endif \{ \}{% if content.main %}
      <main {{ region_attributes.main }}
        \{{ content.main \}}
      </main>
    \{% endif %}
    {% if settings.content_flow == 'after' %}
      {% if content.sidebar %}
        <aside {{ region_attributes.sidebar }}
          {{ content.sidebar }}
        \langleaside>
      {% endif %}
    \{ % endif %}
 </section>
\{ & endif \{ \}
```
# The Approach

What are the tips and tricks to know while building?

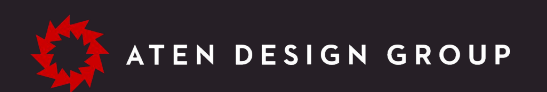

# The Design

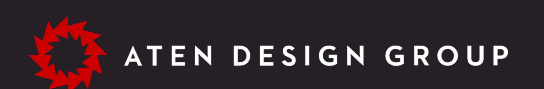

# Establish some ground rules.

- You don't have to follow these rules, just make sure you have rules. —
- Layouts will handle the spacing between components and between other sections. —
- Components fill up the entire region they're placed within. —
- Always offer up header and footer regions for layouts. —
- Stick to using Layout Builder only for full view modes. Lower view modes are likely more specific and less flexible. —

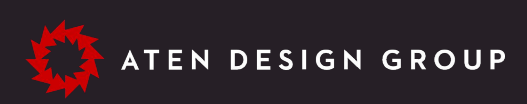

## The Design

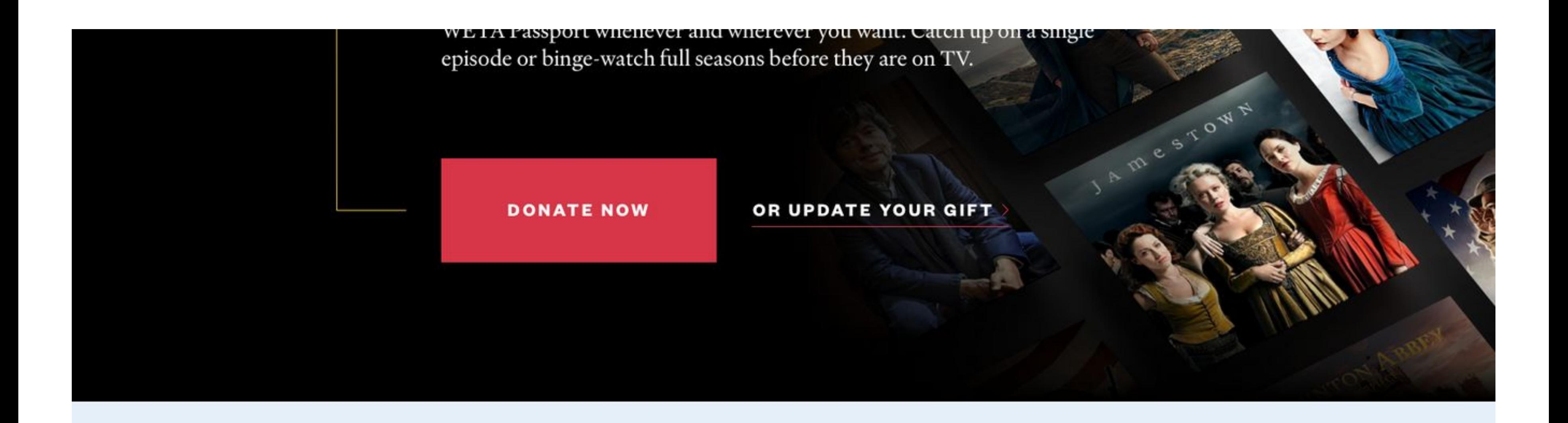

## **Now Streaming**

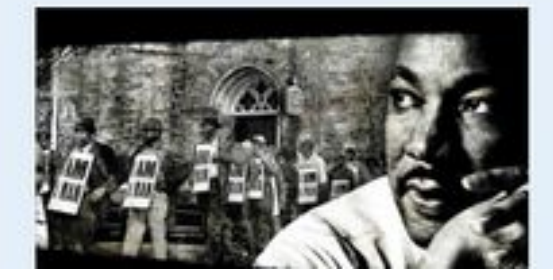

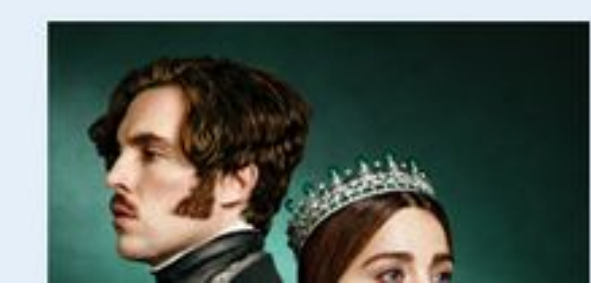

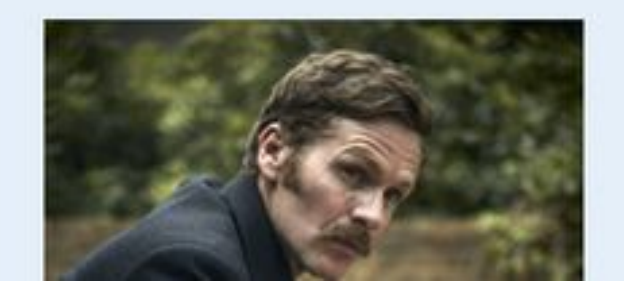

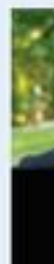

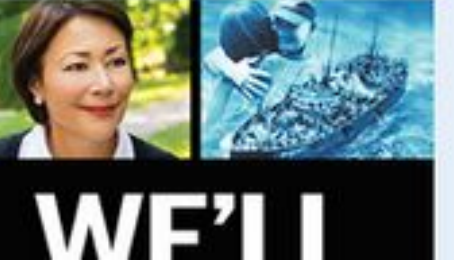

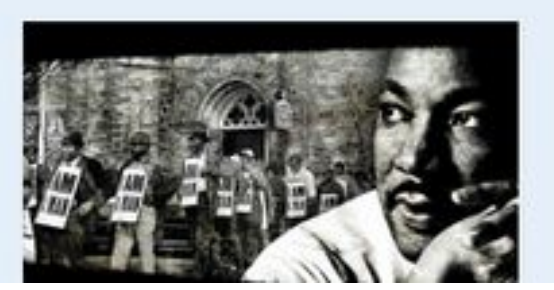

# Establish some ground rules.

- You don't have to follow these rules, just make sure you have rules. —
- Layouts will handle the spacing between components and between other sections. —
- Components fill up the entire region they're placed within. —
- Always offer up header and footer regions for layouts. —
- Stick to using Layout Builder only for full view modes. Lower view modes are likely more specific and less flexible. —

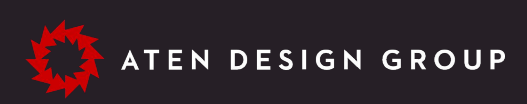

## The Design

- More layout options can require more configurations. —
- More configurations create more variations. —
- Not every component might work in every layout under every configuration. —
- Background colors and images can be the hardest options to figure out. —

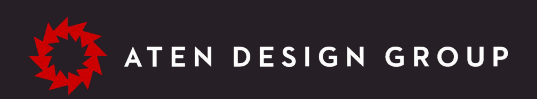

# What should be configurable?

## The Design

# What should be configurable?

## The Design - Backgrounds

- Always ensure that text will remain accessible when backgrounds are changed. —
- For solid colors, do spacing rules change for adjacent sections with the same color? —
- For images, are there overlays or gradients? Do other properties, like positioning, need controlled? —

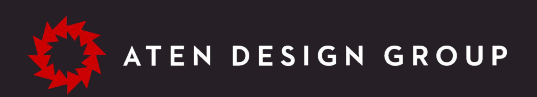

## **B** PBS | Passport

Stream tens of thousands of hours of your PBS and local favorites with WETA Passport whenever and wherever you want. Catch up on a single episode or binge-watch full seasons before they are on TV.

### **DONATE NOW**

OR UPDATE YOUR GIFT

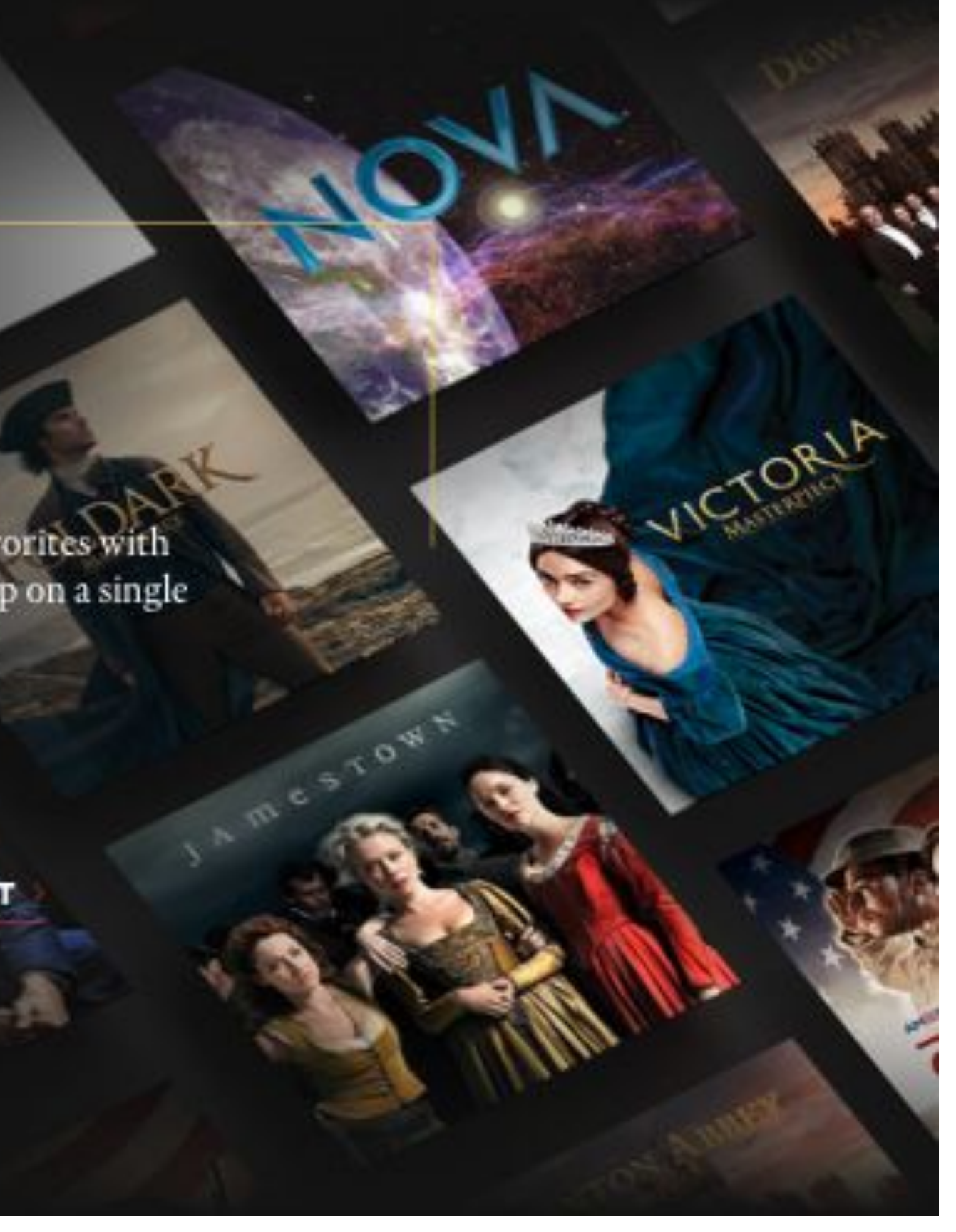

```
\bullet\bullet\bullet<?phpclass TwoCol extends LayoutDefault implements PluginFormInterface {
  public function defaultConfiguration() {
    $bgcolor_classes = array_keys ($this-> getBgColorOptions());return parent::defaultConfiguration() + ['bg_color' => array_shift($bgcolor_classes),
      'color_model' => 'light',\exists;
  public function submitConfigurationForm(array &$form, FormStateInterface $form_state) {
    parent::submitConfigurationForm($form, $form_state);
    // Map the color selection to it's associated settings.
    \frac{1}{2} scolor_opts = explode('__', \frac{1}{2} sform_state->getValue('bg_color'));
    $this ->configuration['color_mode'] = $color\_opts[0];$this ->configuration['bg_color'] = $color_opts[1];
  protected function getBgColorOptions() {
    return [
      'light__lt-blue' => $this->t('Light Blue'),
      'dark_dk-blue' => $this->t('Dark Blue'),
    \exists;
```

```
\frac{1}{6} set classes = [
  'l-two-col',
 'l-two-col__' ~ settings.bg_color,
 'l-two-col__' \sim settings.color_mode \sim '-mode',
\left.\right] %}
```
# What should be configurable?

## The Design - Backgrounds

- Always ensure that text will remain accessible when backgrounds are changed. —
- For solid colors, do spacing rules change for adjacent sections with the same color? —
- For images, are there overlays or gradients? Do other properties, like positioning, need controlled? —

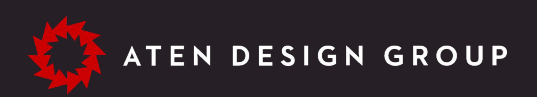

Andy's quest to make posters for Senor Fabuloso leads to the colorful world of Japanese papermaking and kites.

goes on the warpath. Daisy attempts to foil a blossoming romance, and things begin to look up for the Crawley sisters.

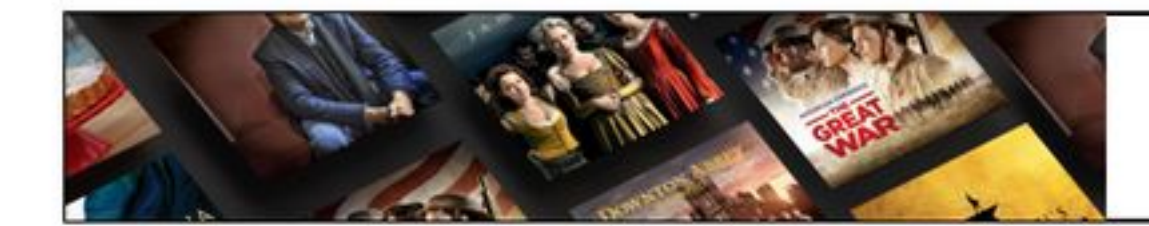

Stream the best of PBS. Anytime, anywhere.

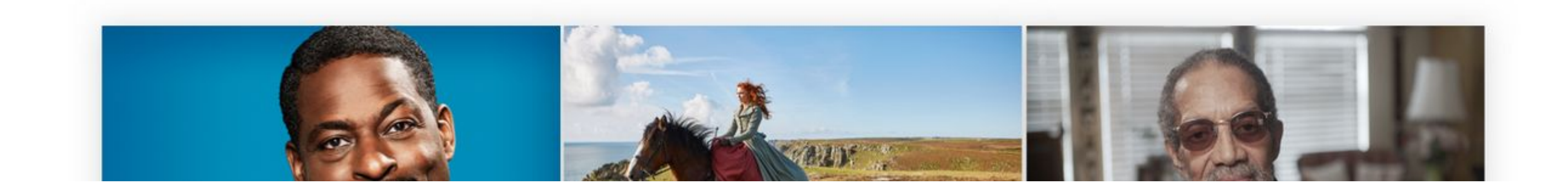

refuses to join the basketball team because of polar bears.

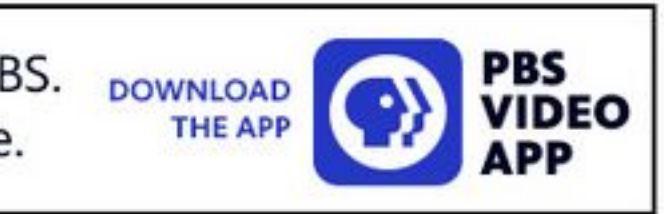

# What should be configurable?

## The Design - Backgrounds

- Always ensure that text will remain accessible when backgrounds are changed. —
- For solid colors, do spacing rules change for adjacent sections with the same color? —
- For images, are there overlays or gradients? Do other properties, like positioning, need controlled? —

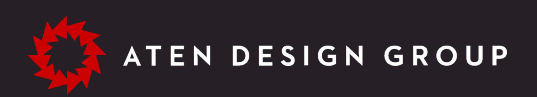

## **B** PBS | Passport

Stream tens of thousands of hours of your PBS and local favorites with WETA Passport whenever and wherever you want. Catch up on a single episode or binge-watch full seasons before they are on TV.

### **DONATE NOW**

OR UPDATE YOUR GIFT

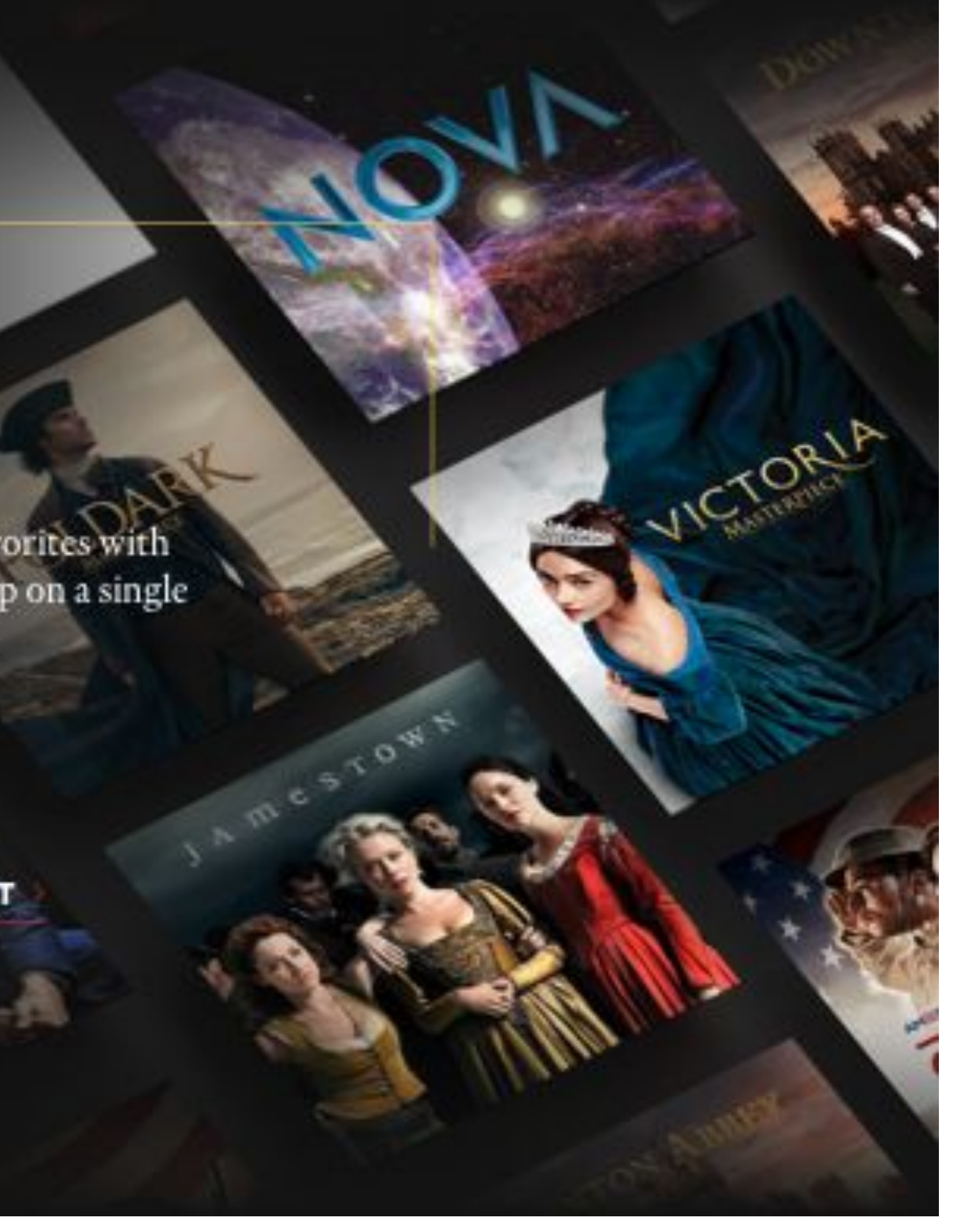

## The Implementation

# Understand columns vs grids.

- Layouts, by default, assume you always want a strict column structure for sections. —
- Grids can look like columns at first, but require a different content flow which becomes clear at smaller screens. —

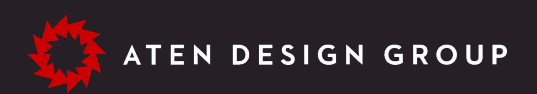

## **A New Collaboration**

Ken Burns works with Siddhartha Mukherjee, M.D., to produce a three-hour documentary to premiere Spring 2020 on PBS

PBS announced Ken Burns Presents The Gene: An Intimate History, a new threehour documentary executive produced by Ken Burns, will premiere over three nights in Spring 2020 on PBS. Pulitzer Prize-winning author Siddhartha Mukherjee, M.D., and acclaimed filmmaker Ken Burns will collaborate on the new documentary inspired by Mukherjee's best-selling 2016 book, The Gene: An Intimate History. Award-winning filmmaker Barak Goodman will produce and, in addition to Burns and Goodman, the film will largely have the same production team behind the Emmy Award-nominated Cancer: The Emperor of All Maladies, an adaption of Mukherjee's earlier 2010 book that aired in 2015 on PBS.

## **Additional Documents**

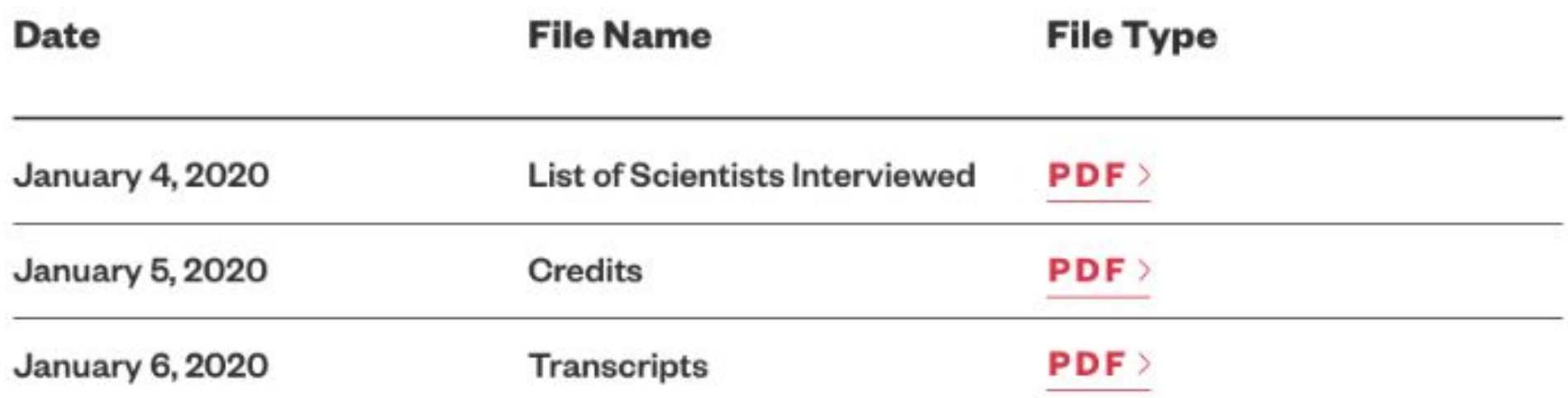

### **Press Releases**

### **PBS Announces Ken Burns Presents:** The Gene: An Intimate History

July 30, 2018

New Collaboration with Siddhartha Mukherjee, M.D., Three-Hour Documentary to Premiere Spring 2020 on PBS

Season 5 of Finding Your Roots with Henry Louis Gates, Jr. Premieres Winter 2019 on PBS, Beginning January 8

Thursday, March 26, 2020

Yo-Yo Ma has been tweeting music using the hashtag #SongsOfComfort.

**Cello Maestro Yo-Yo Ma Provides Musical Solace** 

Thursday, March 26, 2020

Yo-Yo Ma has been tweeting music using the hashtag #SongsOfComfort.

## **A New Collaboration**

Ken Burns works with Siddhartha Mukherjee, M.D., to produce a three-hour documentary to premiere Spring 2020 on PBS

PBS announced Ken Burns Presents The Gene: An Intimate History, a new threehour documentary executive produced by Ken Burns, will premiere over three nights in Spring 2020 on PBS. Pulitzer Prize-winning author Siddhartha Mukherjee, M.D., and acclaimed filmmaker Ken Burns will collaborate on the new documentary inspired by Mukherjee's best-selling 2016 book, The Gene: An Intimate History. Award-winning filmmaker Barak Goodman will produce and, in addition to Burns and Goodman, the film will largely have the same production team behind the Emmy Award-nominated Cancer: The Emperor of All Maladies, an adaption of Mukherjee's earlier 2010 book that aired in 2015 on PBS.

## **Additional Documents**

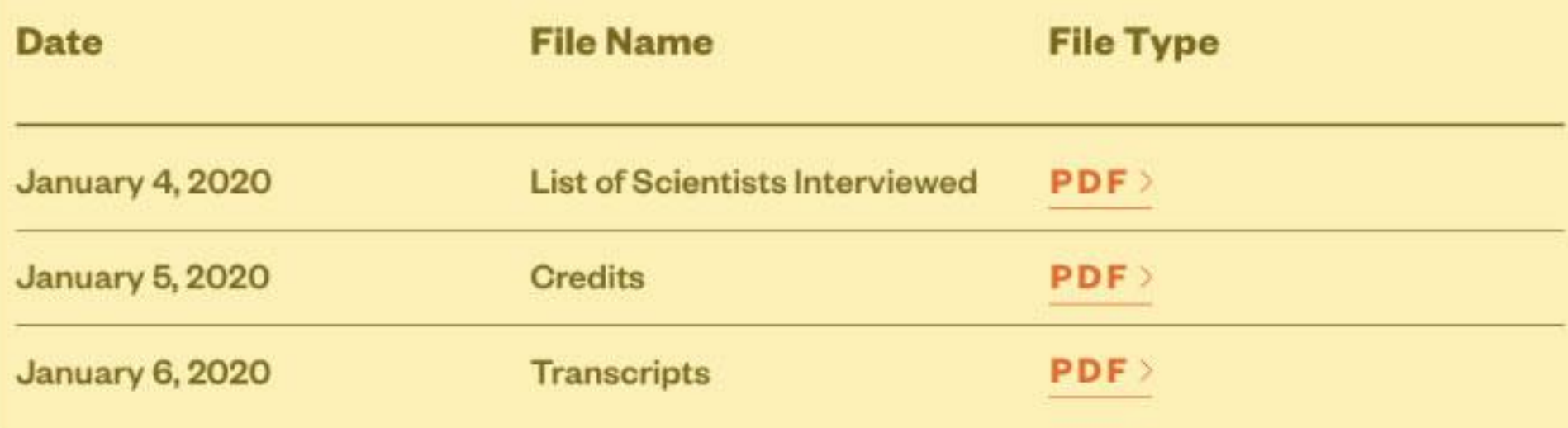

### **Press Releases**

### **PBS Announces Ken Burns Presents: The Gene: An Intimate History**

July 30, 2018

New Collaboration with Siddhartha Mukherjee, M.D., Three-Hour Documentary to Premiere Spring 2020 on PBS

### **Season 5 of Finding Your Roots with** Henry Louis Gates, Jr. Premieres Winter 2019 on PBS, Beginning January 8

Thursday, March 26, 2020

Yo-Yo Ma has been tweeting music using the hashtag #SongsOfComfort.

### **Cello Maestro Yo-Yo Ma Provides Musical Solace**

Thursday, March 26, 2020

Yo-Yo Ma has been tweeting music using the hashtag #SongsOfComfort.

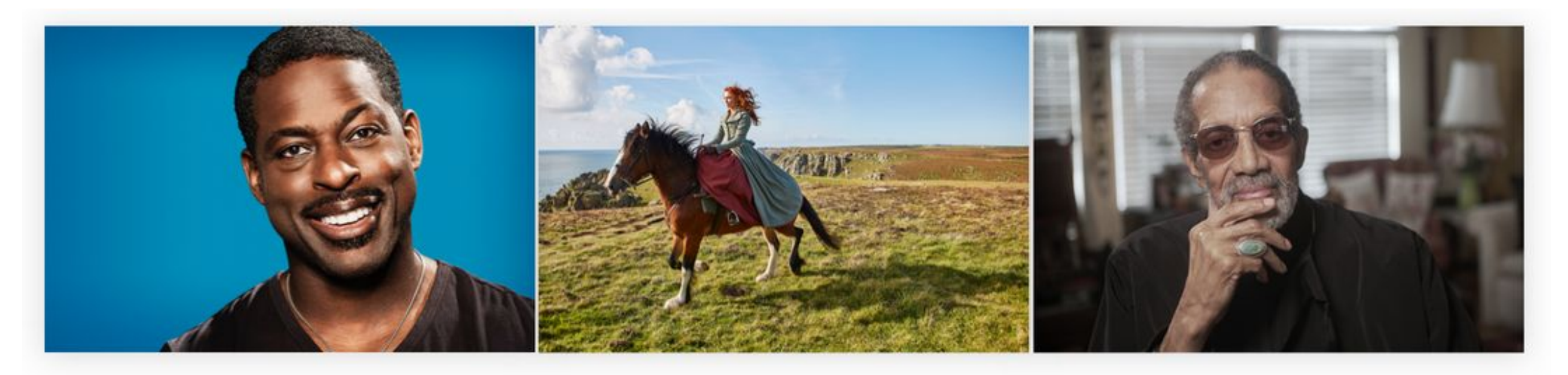

WETA members and guests enjoyed an exclusive preview screening of the new film  $\mathit{The}$ Chaperone starring Elizabeth McGovern and based on the novel by Laura Moriarty.

## **Poldark Quiz**

Are you more of a dashing hero, a strong-willed heroine or a conflict heiress? Take our Poldark Ouiz and find out.

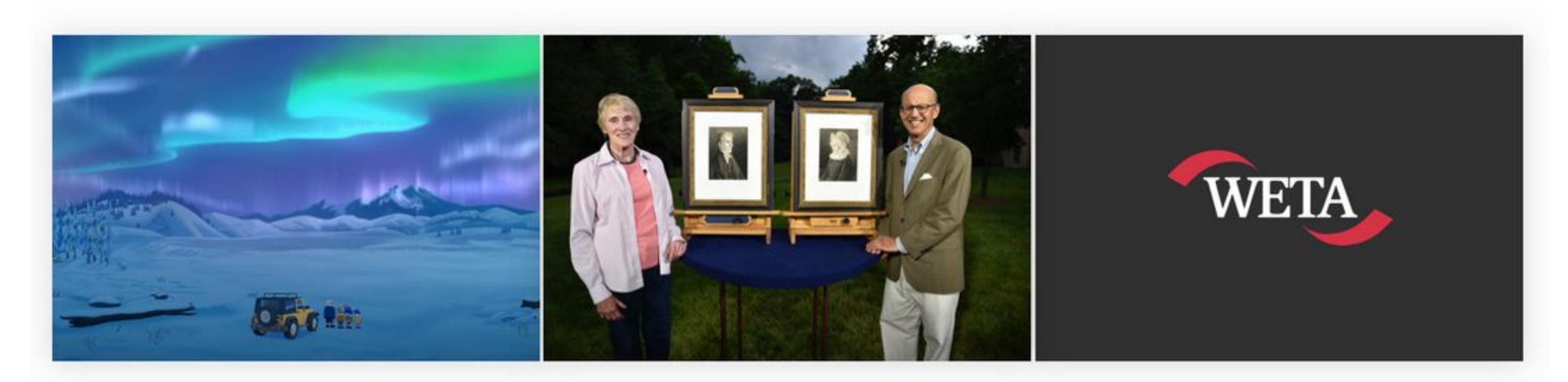

### **WETA Kids at Discovery Engineering Day**

Our WETA Kids team and the popular children's character Jet Propulsion from the WETA Kids children's show.

## **Telly Visions**

Whether you're a fan of Masterpiece Classic, Sherlock and Poirot, empire waists and Jane Austen, or your tastes run toward Doc Martin, Lionel and Jean and Hyacinth Bucket, we hope you will find something you like.

### **Giveaway**

Local cultural organizations often make free tickets available to WETA listeners, viewers, and members. New giveaways are added regularly, so check back with us often.

## **Support WETA**

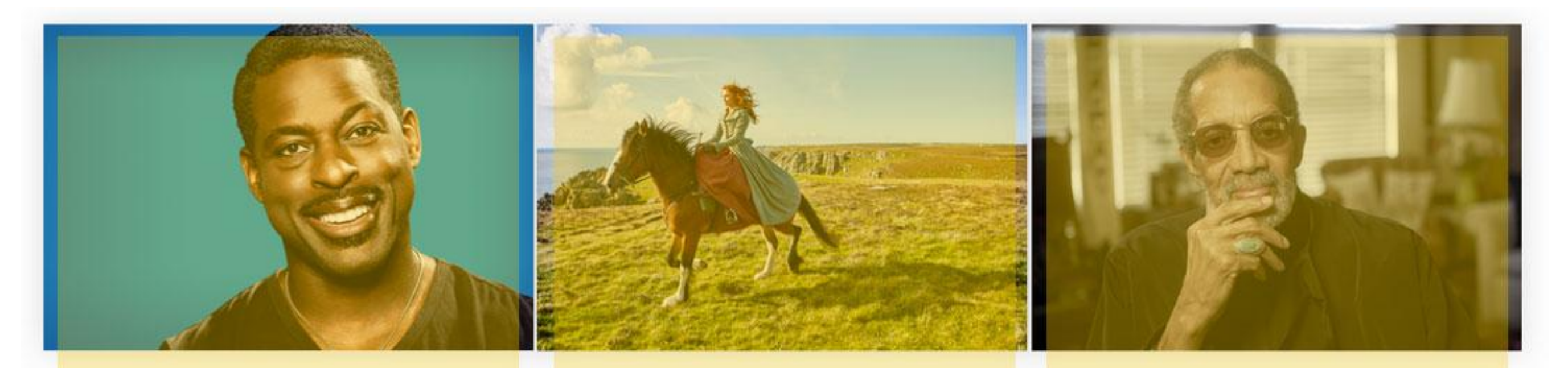

WETA members and guests enjoyed an exclusive preview screening of the new film  $The$ Chaperone starring Elizabeth McGovern and based on the novel by Laura Moriarty.

## **Poldark Quiz**

Are you more of a dashing hero, a strong-willed heroine or a conflict heiress? Take our Poldark Ouiz and find out.

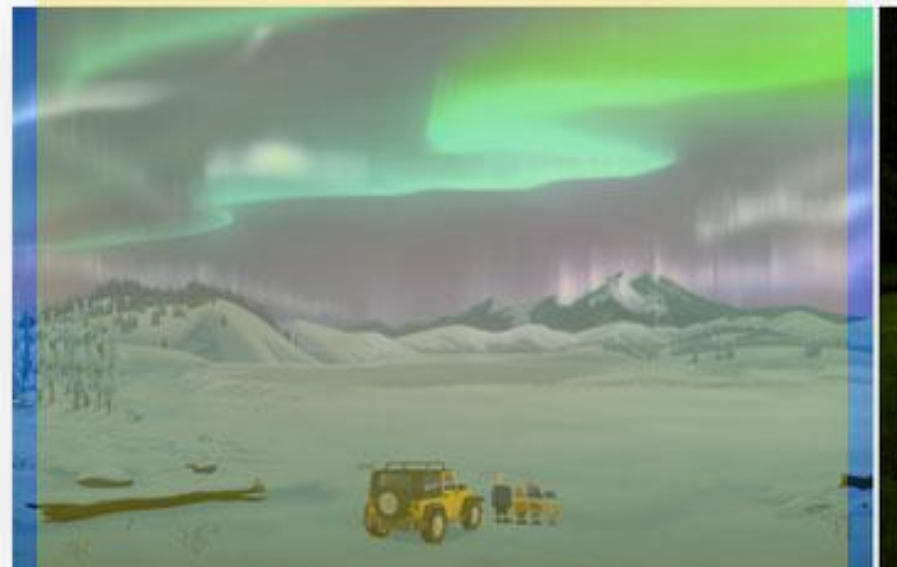

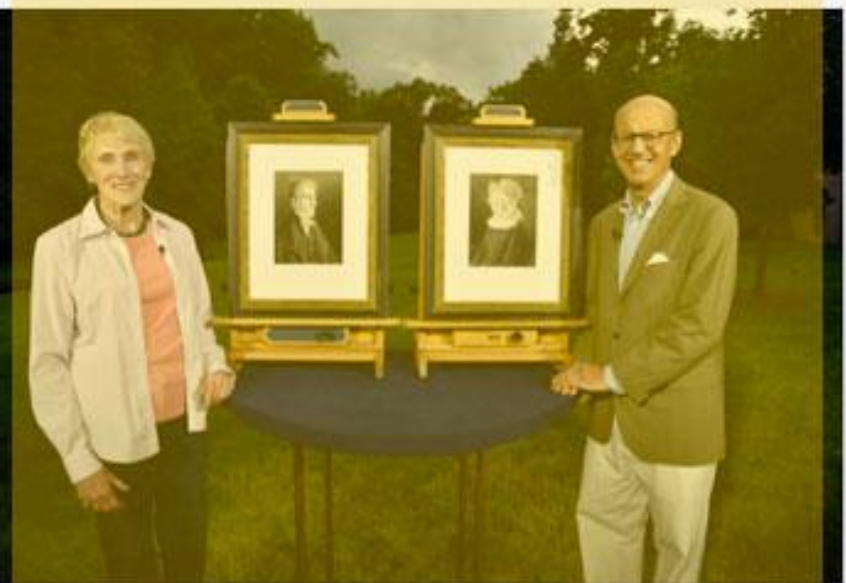

## **WETA Kids at Discovery Engineering Day**

Our WETA Kids team and the popular children's character Jet Propulsion from the WETA Kids children's show.

## **Telly Visions**

Whether you're a fan of Masterpiece Classic, Sherlock and Poirot, empire waists and Jane Austen, or your tastes run toward Doc Martin, Lionel and Jean and Hyacinth Bucket, we hope you will find something you like.

### **Giveaway**

Local cultural organizations often make free tickets available to WETA listeners, viewers, and members. New giveaways are added regularly, so check back with us often.

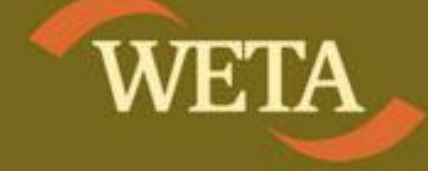

### **Support WETA**

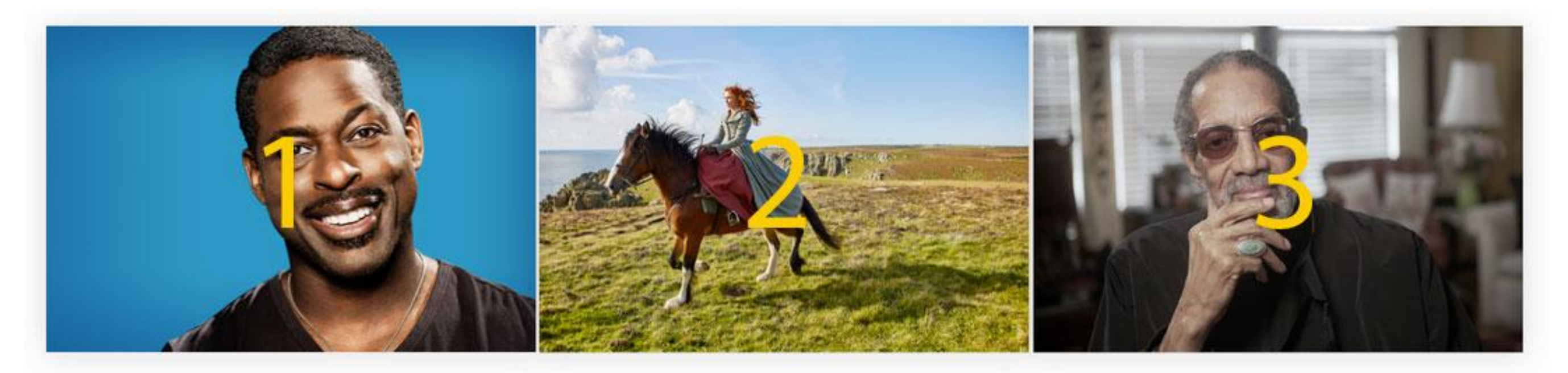

WETA members and guests enjoyed an exclusive preview screening of the new film  $\mathit{The}$ Chaperone starring Elizabeth McGovern and based on the novel by Laura Moriarty.

## **Poldark Quiz**

Are you more of a dashing hero, a strong-willed heroine or a conflict heiress? Take our Poldark Ouiz and find out.

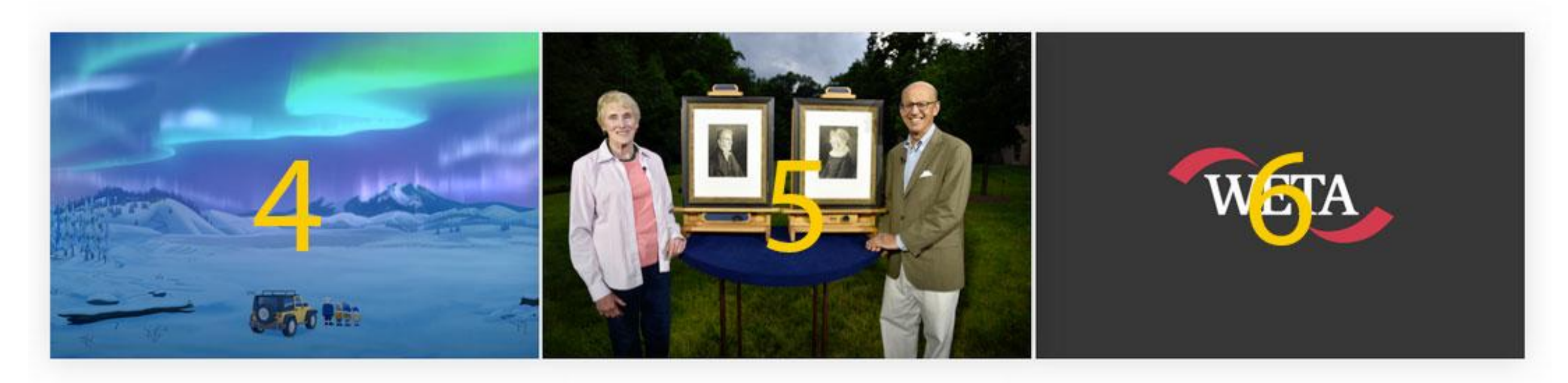

### **WETA Kids at Discovery Engineering Day**

Our WETA Kids team and the popular children's character Jet Propulsion from the WETA Kids children's show.

## **Telly Visions**

Whether you're a fan of Masterpiece Classic, Sherlock and Poirot, empire waists and Jane Austen, or your tastes run toward Doc Martin, Lionel and Jean and Hyacinth Bucket, we hope you will find something you like.

### **Giveaway**

Local cultural organizations often make free tickets available to WETA listeners, viewers, and members. New giveaways are added regularly, so check back with us often.

## **Support WETA**

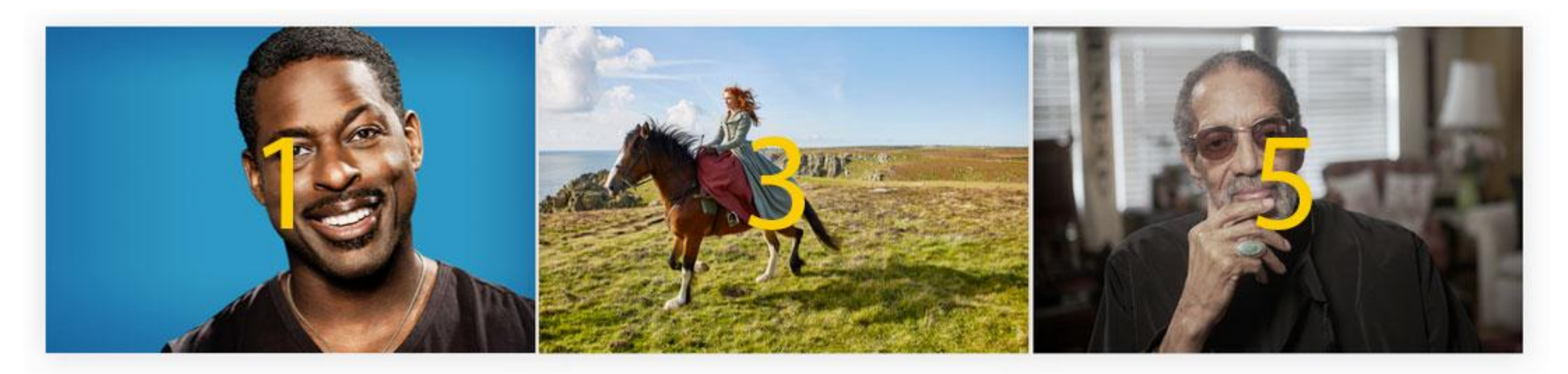

WETA members and guests enjoyed an exclusive preview screening of the new film  $\mathit{The}$ Chaperone starring Elizabeth McGovern and based on the novel by Laura Moriarty.

## **Poldark Quiz**

Are you more of a dashing hero, a strong-willed heroine or a conflict heiress? Take our Poldark Ouiz and find out.

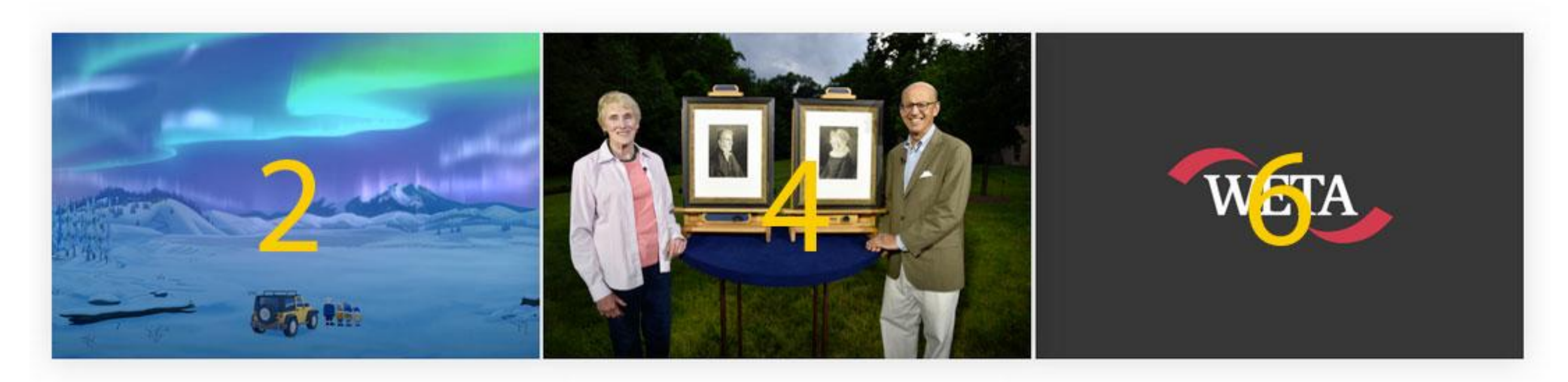

### **WETA Kids at Discovery Engineering Day**

Our WETA Kids team and the popular children's character Jet Propulsion from the WETA Kids children's show.

## **Telly Visions**

Whether you're a fan of Masterpiece Classic, Sherlock and Poirot, empire waists and Jane Austen, or your tastes run toward Doc Martin, Lionel and Jean and Hyacinth Bucket, we hope you will find something you like.

### **Giveaway**

Local cultural organizations often make free tickets available to WETA listeners, viewers, and members. New giveaways are added regularly, so check back with us often.

## **Support WETA**

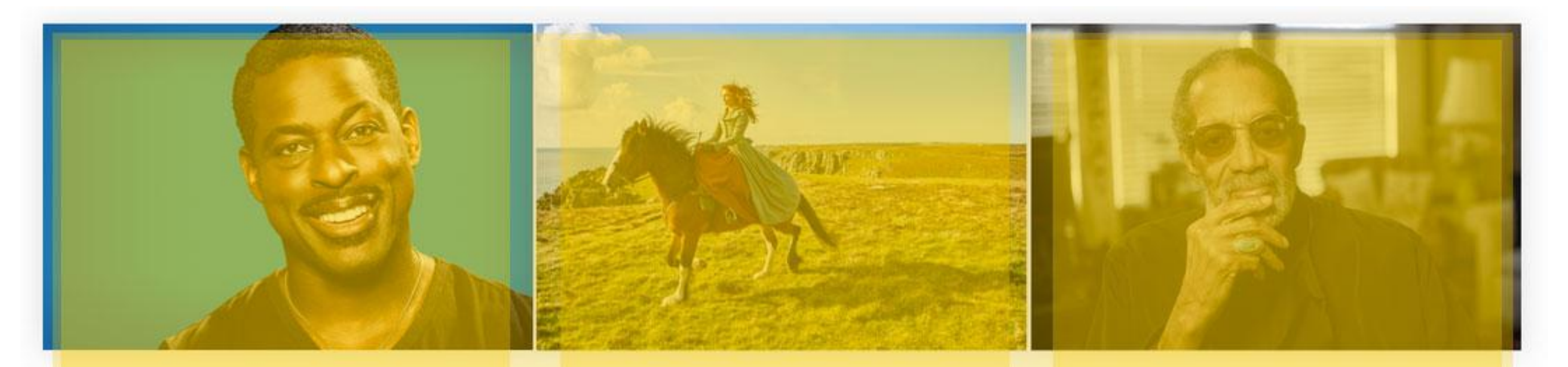

WETA members and guests enjoyed an exclusive preview screening of the new film The Chaperone starring Elizabeth McGovern and based on the novel by Laura Moriarty.

## **Poldark Quiz**

Are you more of a dashing hero, a strong-willed heroine or a conflict heiress? Take our Poldark Ouiz and find out.

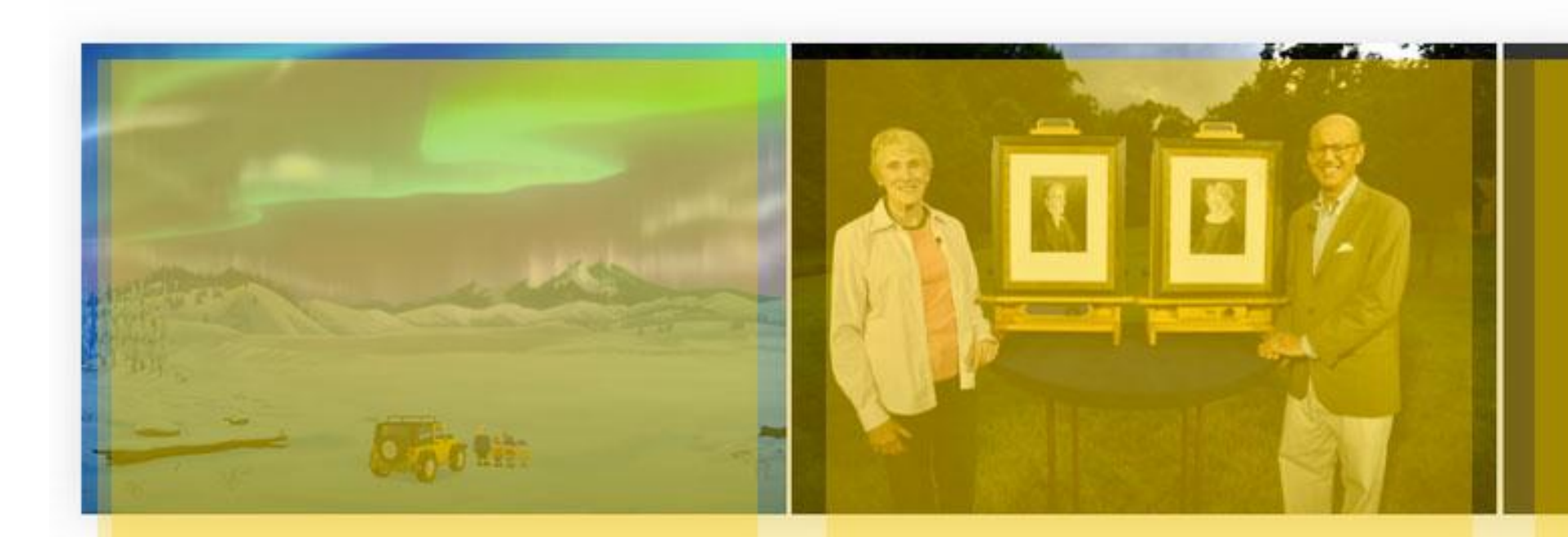

### **WETA Kids at Discovery Engineering Day**

Our WETA Kids team and the popular children's character Jet Propulsion from the WETA Kids children's show.

## **Telly Visions**

Whether you're a fan of Masterpiece Classic, Sherlock and Poirot, empire waists and Jane Austen, or your tastes run toward Doc Martin, Lionel and Jean and Hyacinth Bucket, we hope you will find something you like.

### **Giveaway**

Local cultural organizations often make free tickets available to WETA listeners, viewers, and members. New giveaways are added regularly, so check back with us often.

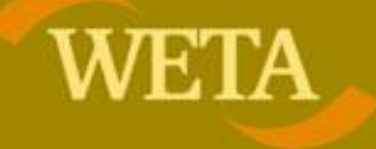

## **Support WETA**

## The Implementation

- Create a Grid layout. —
- Loops over blocks placed and add classes to control spacing. —
- The number of columns in the grid can be a configurable setting. —

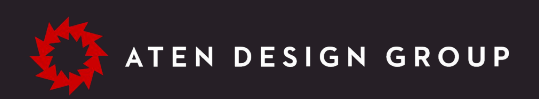

# Understand columns vs grids.

- Use View Modes consistently so multiple types of content can be embedded together and still look good. —
- Allow for View Modes to be selectable by content editors when placing content. —
- Create a "Static Teaser" block type that can be an open ended solution for content editors. —

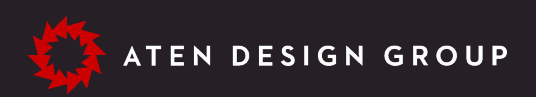

## The Implementation

# Understand columns vs grids.

# Questions?

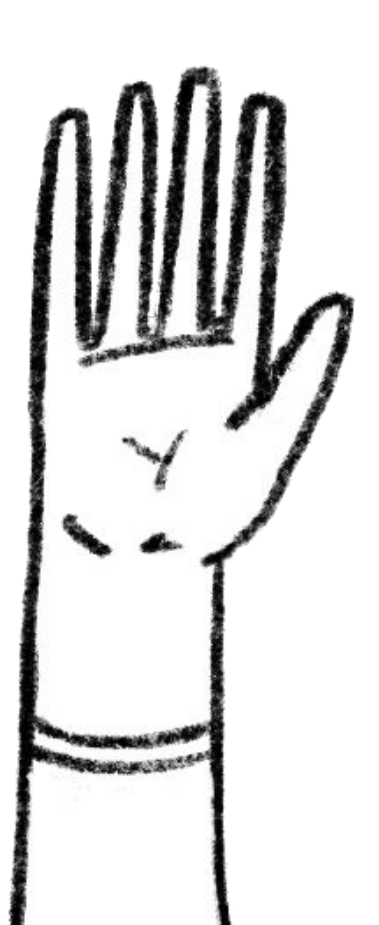

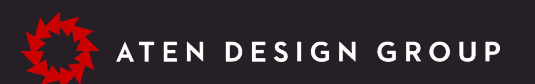

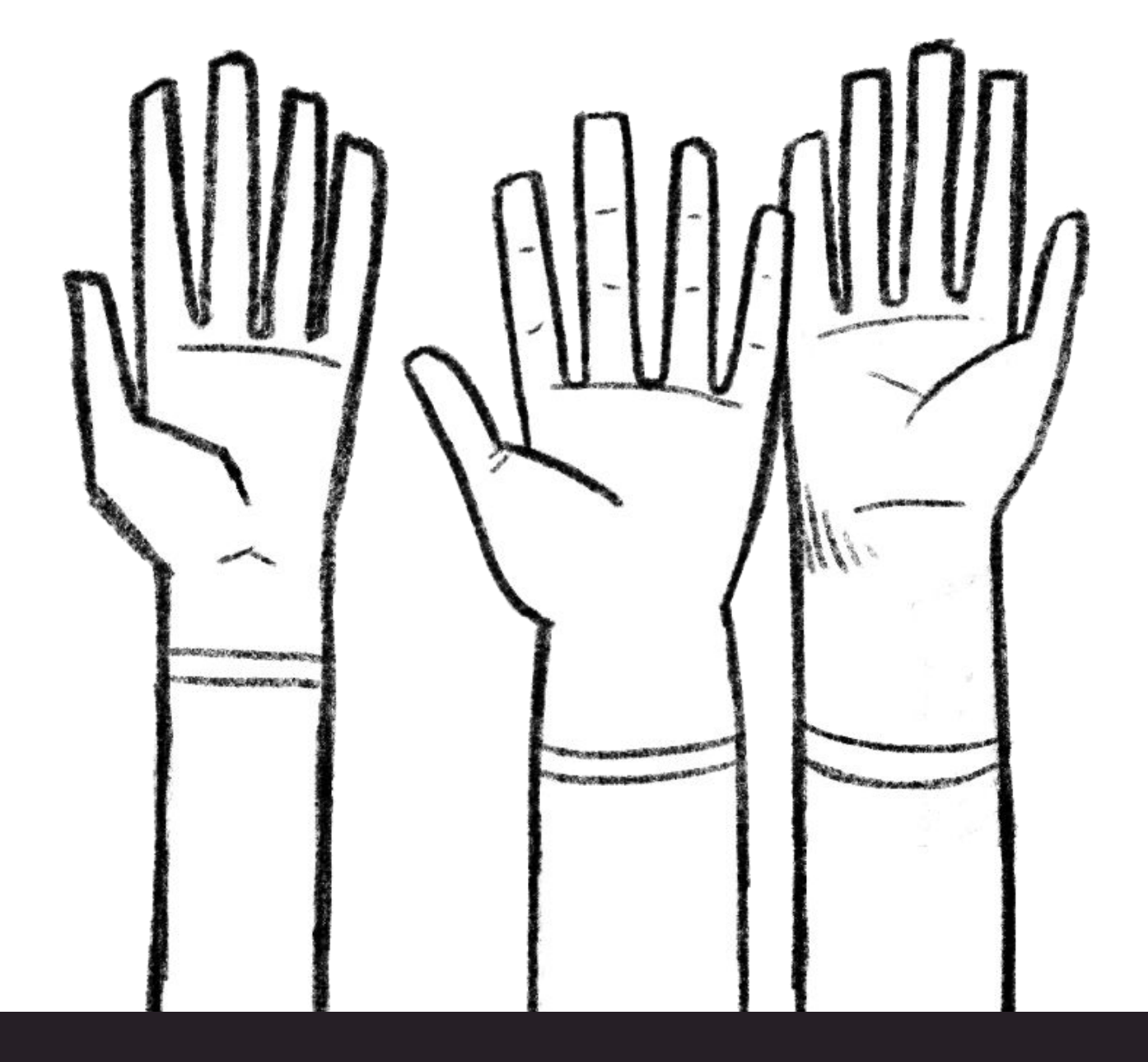

aten.io/badcamp

# Free Sketchbooks

Get yours at the Aten booth

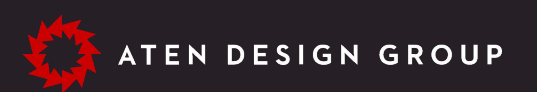

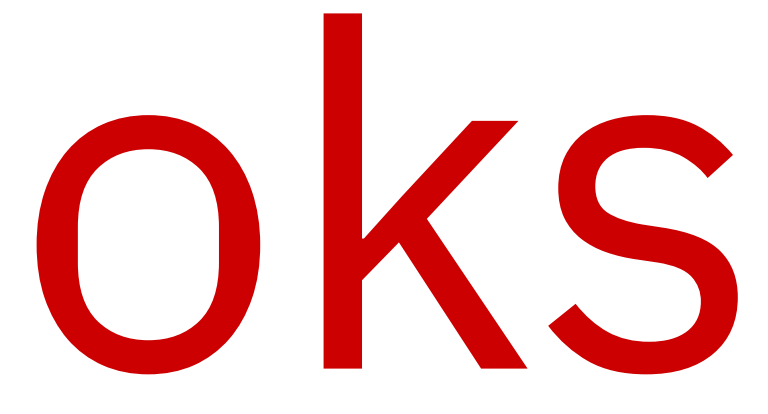

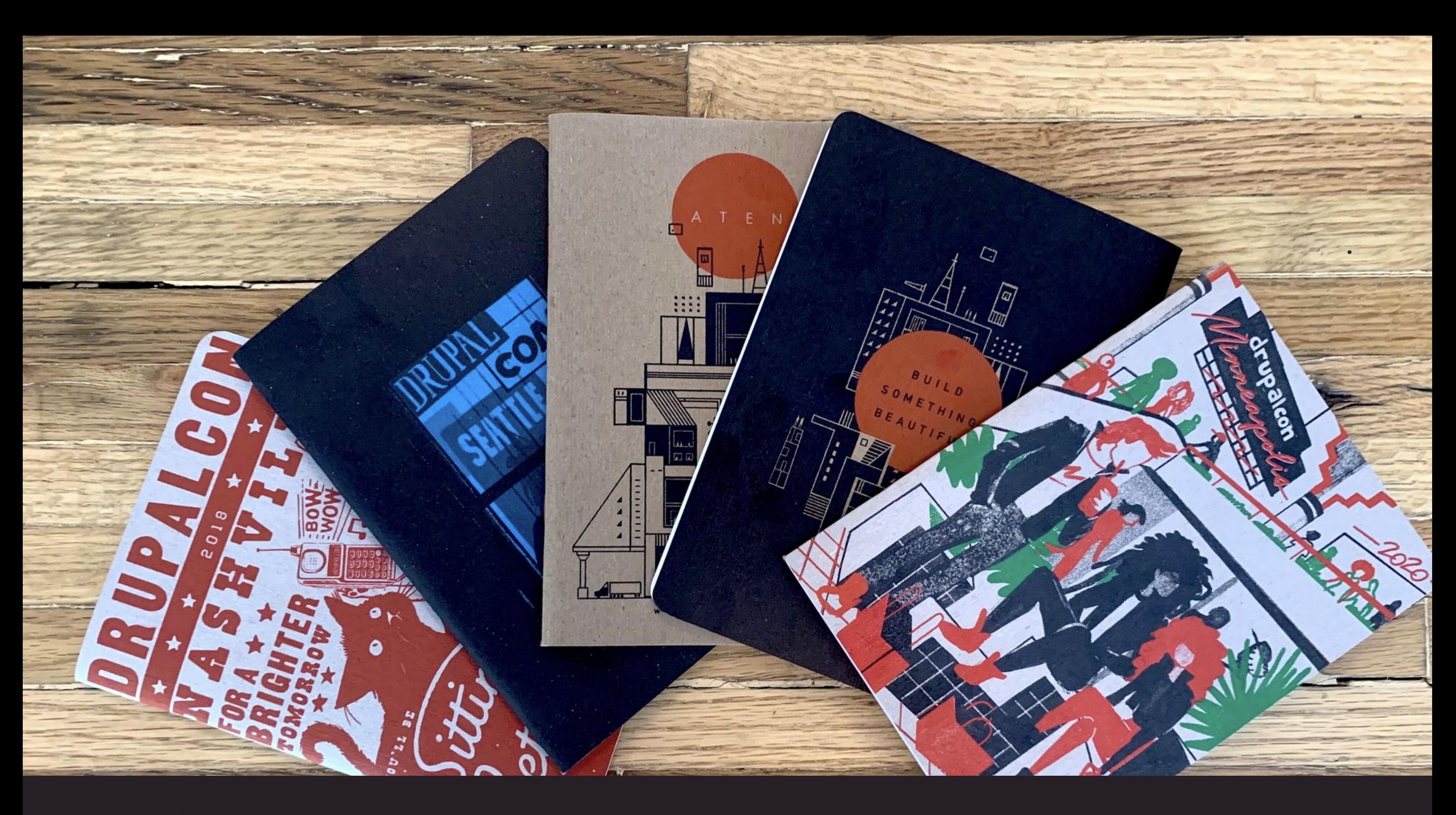

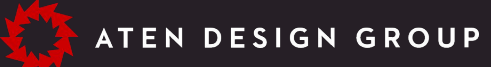

## **Coming up next: BADCamp After Hours**

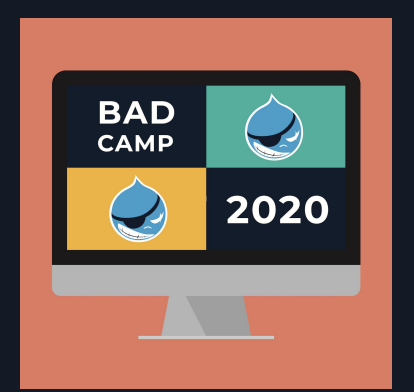

## ● 4pm - 7pm - BADCamp Happy Hour ● 4:30pm - 7:30pm - Board Game Night Check the BADCamp website for more details